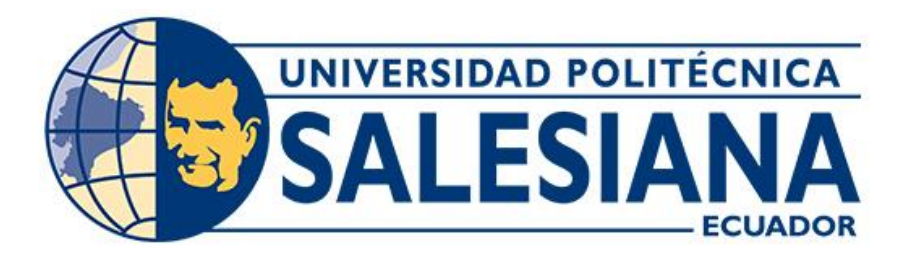

# **UNIVERSIDAD POLITÉCNICA SALESIANA**

# **SEDE CUENCA**

# **CARRERA DE INGENIERÍA AUTOMOTRIZ**

# IMPLEMENTACIÓN DE UN SISTEMA DE CONTROL EN TIEMPO REAL UTILIZANDO TÉCNICAS DE ADQUISICIÓN DE DATOS PARA EL MONITOREO REMOTO DE LOS PARÁMETROS DE FUNCIONAMIENTO DE UN MOTOR DIÉSEL

Trabajo de titulación previo a la obtención del

título de Ingeniero Automotriz

AUTORES: BRYAM PAÚL QUICHIMBO CHACHA

JOSÉ EUGENIO SALDAÑA CHABLA

TUTOR: ING. FREDY GONZALO TACURI MOSCOSO, MSc.

Cuenca - Ecuador

# **CERTIFICADO DE RESPONSABILIDAD Y AUTORÍA DEL TRABAJO DE TITULACIÓN**

Nosotros, Bryam Paúl Quichimbo Chacha con documento de identificación N° 0107154973 y José Eugenio Saldaña Chabla con documento de identificación N° 0350087714; manifestamos que:

Somos los autores y responsables del presente trabajo; y, autorizamos a que sin fines de lucro la Universidad Politécnica Salesiana pueda usar, difundir, reproducir o publicar de manera total o parcial el presente trabajo de titulación.

Cuenca, 12 de julio del 2023

Atentamente,

Bryam Paúl Quichimbo Chacha

0107154973

José Eugenio Saldaña Chabla

# **CERTIFICADO DE CESIÓN DE DERECHOS DE AUTOR DEL TRABAJO DE TITULACIÓN A LA UNIVERSIDAD POLITÉCNICA SALESIANA**

Nosotros, Bryam Paúl Quichimbo Chacha con documento de identificación N° 0107154973 y José Eugenio Saldaña Chabla con documento de identificación N° 0350087714, expresamos nuestra voluntad y por medio del presente documento cedemos a la Universidad Politécnica Salesiana la titularidad sobre los derechos patrimoniales en virtud de que somos autores del Proyecto técnico: "Implementación de un sistema de control en tiempo real utilizando técnicas de adquisición de datos para el monitoreo remoto de los parámetros de funcionamiento de un motor diésel", el cual ha sido desarrollado para optar por el título de: Ingeniero Automotriz, en la Universidad Politécnica Salesiana, quedando la Universidad facultada para ejercer plenamente los derechos cedidos anteriormente.

En concordancia con lo manifestado, suscribimos este documento en el momento que hacemos la entrega del trabajo final en formato digital a la Biblioteca de la Universidad Politécnica Salesiana.

Cuenca, 12 de julio del 2023

Atentamente,

Bryam Paúl Quichimbo Chacha

0107154973

José Eugenio Saldaña Chabla

## **CERTIFICADO DE DIRECCIÓN DEL TRABAJO DE TITULACIÓN**

Yo, Fredy Gonzalo Tacuri Moscoso con documento de identificación N° 0103369542, docente de la Universidad Politécnica Salesiana, declaro que bajo mi tutoría fue desarrollado el trabajo de titulación: IMPLEMENTACIÓN DE UN SISTEMA DE CONTROL EN TIEMPO REAL UTILIZANDO TÉCNICAS DE ADQUISICIÓN DE DATOS PARA EL MONITOREO REMOTO DE LOS PARÁMETROS DE FUNCIONAMIENTO DE UN MOTOR DIÉSEL, realizado por Bryam Paúl Quichimbo Chacha con documento de identificación N° 0107154973 y por José Eugenio Saldaña Chabla con documento de identificación N° 0350087714, obteniendo como resultado final el trabajo de titulación bajo la opción Proyecto técnico que cumple con todos los requisitos determinados por la Universidad Politécnica Salesiana.

Cuenca, 12 de julio del 2023

Atentamente,

Joseph John

Ing. Fredy Gonzalo Tacuri Moscoso, MSc.

#### **DEDICATORIA**

*El presente proyecto les dedico con profundo amor y gratitud a mis padres, quienes siempre han sido mi mayor fuente de inspiración y apoyo incondicional. Gracias por su constante sacrificio y enseñarme el valor del trabajo arduo y la perseverancia, lo que me ha formado como el profesional que soy ahora.*

*Este proyecto es un atributo a su amor y dedicación, ya que sin su apoyo nada de esto hubiese sido posible.*

## *Bryam Paúl Quichimbo Chacha*

#### **AGRADECIMIENTO**

*Quiero agradecer a Dios por cuidarme y guiarme por el camino del bien y ayudarme a culminar este proyecto, por cuidar de mis padres y hermanos ya que sin su ayuda y apoyo nada de sería posible.*

*A mi pareja, quien me ha brindado su apoyo incondicional, palabras de aliento y momentos de distracción cuando más lo necesitaba. Gracias por creer en mí y motivarme a seguir adelante en los momentos más desafiantes.*

*A mi compañero, por su arduo trabajo y colaboración en la elaboración de este proyecto, y amigos con quienes compartí buenos momentos en esta etapa académica.*

*Al Ing. Fredy Tacuri, por su mentoría, quien nos guio con sus conocimientos en cada una de las etapas de este proyecto.*

*Finalmente me agradezco a mí mismo, por mi compromiso y dedicación a lo largo de todo este proceso, de haber llegado hasta aquí y haber completado mi formación académica.*

#### *Bryam Paúl Quichimbo Chacha*

## **DEDICATORIA**

*Dedico con todo el cariño que me embarga el presente proyecto a mis Padres, como muestra de gratitud a la confianza, tiempo y dedicación que ellos depositaron en mi para convertirme en el profesional que soy hoy.*

*La culminación de este proyecto es el reflejo de un arduo camino recorrido juntos en el cual ellos han sido los pilares principales y que sin su apoyo esto no sería posible.*

*José Eugenio Saldaña Chabla*

#### **AGRADECIMIENTO**

*A Dios que me brindó la fortaleza para no rendirme en momentos de adversidad, su protección a lo largo de este trayecto y la sabiduría para asimilar e interpretar todas las enseñanzas que me han impartido durante esta etapa de mi vida*.

*Agradezco eternamente a mis Padres por brindarme la oportunidad de formarme académicamente, por estar siempre a mi lado con su cobijo y amor motivándome a ser mejor persona cada día.* 

*A mi pareja que ha sido un apoyo incondicional durante gran parte de mi formación, ella con su cariño y afecto me ha impulsado en todo momento a no rendirme y a lograr todos mis objetivos.*

*A mi compañero por su colaboración y entrega durante el desarrollo de este proyecto, y a todas aquellas personas que tuve el agrado de conocer durante esta etapa universitaria.*

*Al Ing. Fredy Tacuri por su mentoría, quien con sus conocimientos nos guio durante cada una de las etapas de este proyecto.*

*José Eugenio Saldaña Chabla*

#### **RESUMEN**

El presente proyecto presenta un sistema de adquisición de datos desarrollado en el software de LabVIEW para el monitoreo de un motor diésel. El sistema obtiene los datos mayor influencia durante su funcionamiento, los procesa y los trasmite a larga distancia, permitiendo su control sin la necesidad de acercarse al lugar donde este se encuentre.

Para desarrollar este sistema se utilizaron técnicas de adquisición de datos de los diferentes sensores adecuados en el motor, posteriormente son procesadas por la tarjeta de adquisición NI DAQ y finalmente presentadas en una interfaz compacta y fácil de comprender.

Finalmente, se realizan pruebas de funcionamiento en las que se utiliza un escáner para comparar los resultados que se presentan en el sistema de adquisición de modo que se pueda comprobar su nivel de precisión y confiabilidad.

*Palabras Claves:* Adquisición, LabVIEW, Monitoreo, Sensores, Tarjetas, Escáner.

#### **ABSTRACT**

This project presents a data acquisition system developed in LabVIEW software for monitoring a diesel engine. The system obtains the most influential data during its operation, processes them and transmits them over long distances, allowing its control without the need to approach the place where it is located.

To develop this system, data acquisition techniques were used to acquire data from the different appropriate sensors in the engine, which are then processed by the NI DAQ acquisition card and finally presented in a compact and easy to understand interface.

Finally, functional tests are performed in which a scanner is used to compare the results presented in the acquisition system so that its level of accuracy and reliability can be checked.

*Keywords:* Acquisition, LabVIEW, Monitoring, Sensors, Cards, Scanner.

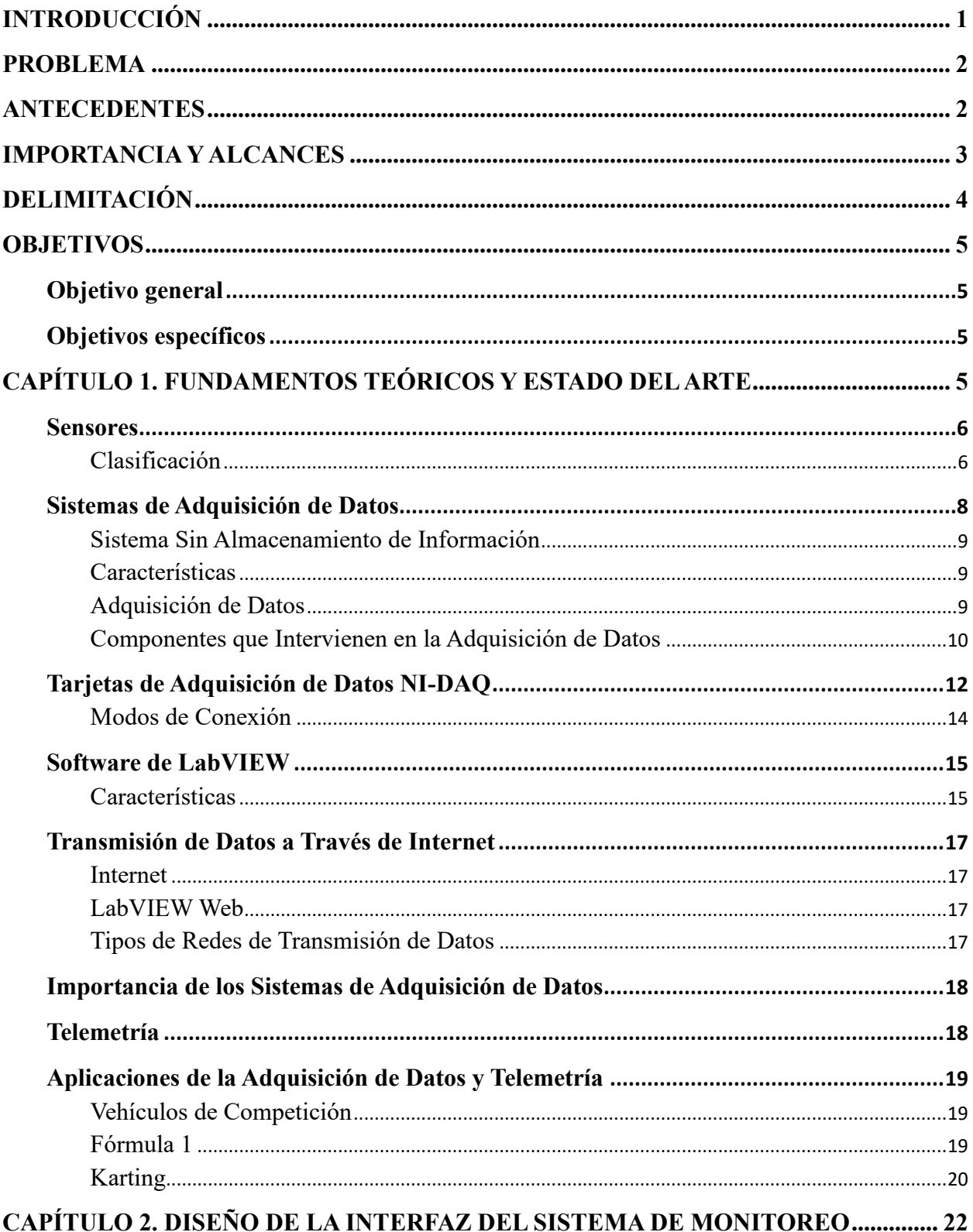

# ÍNDICE GENERAL

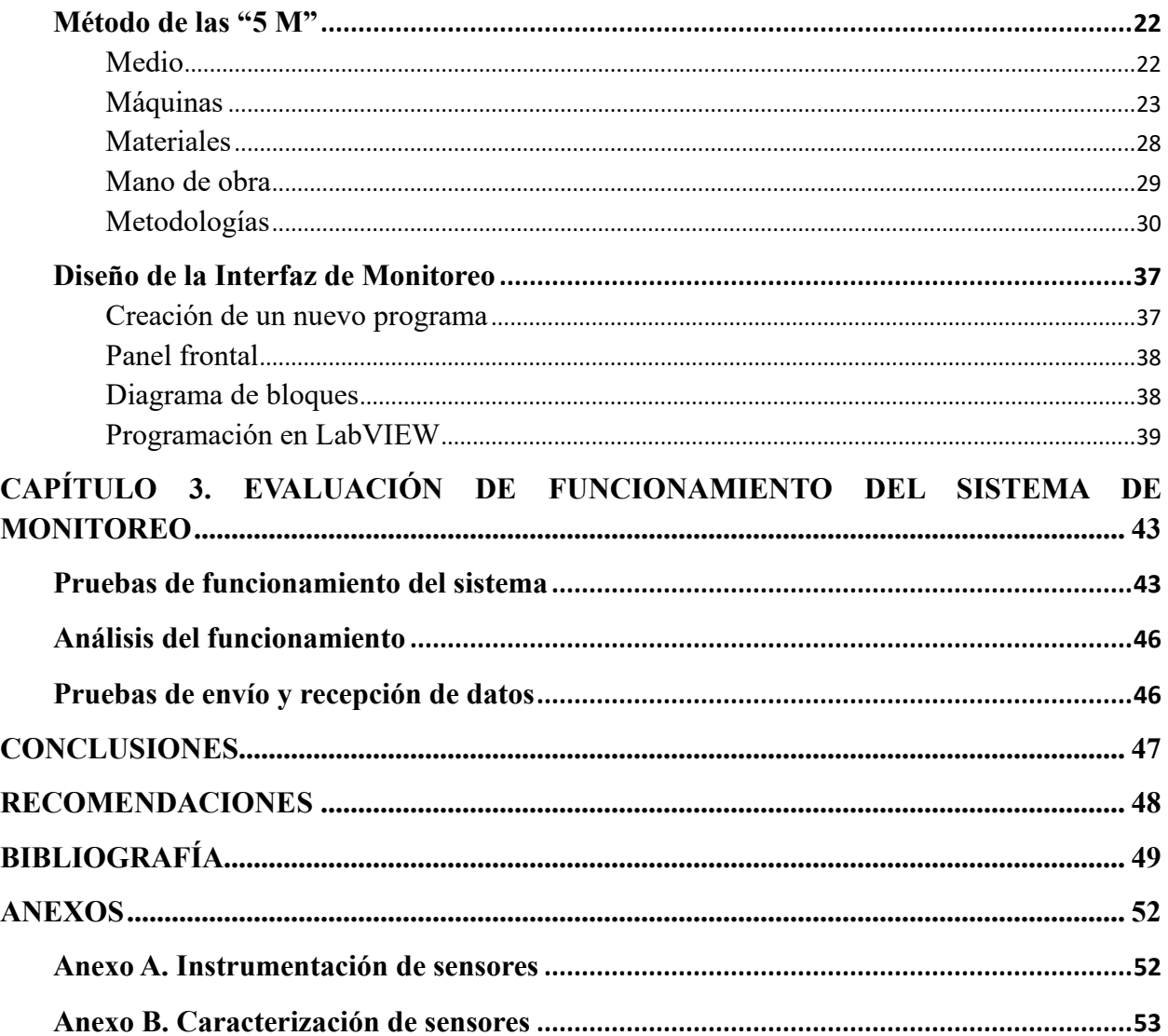

# **Índice de Figuras**

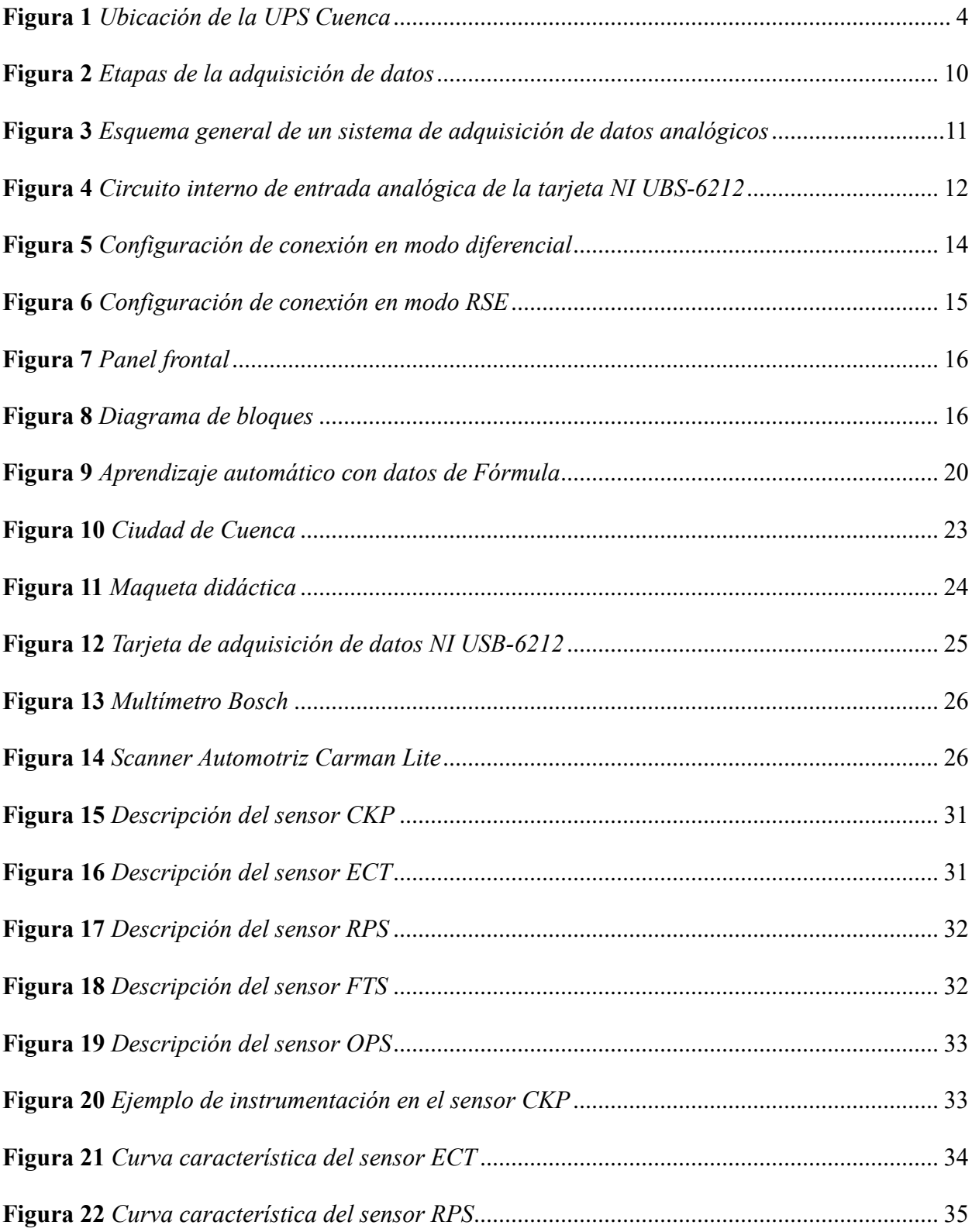

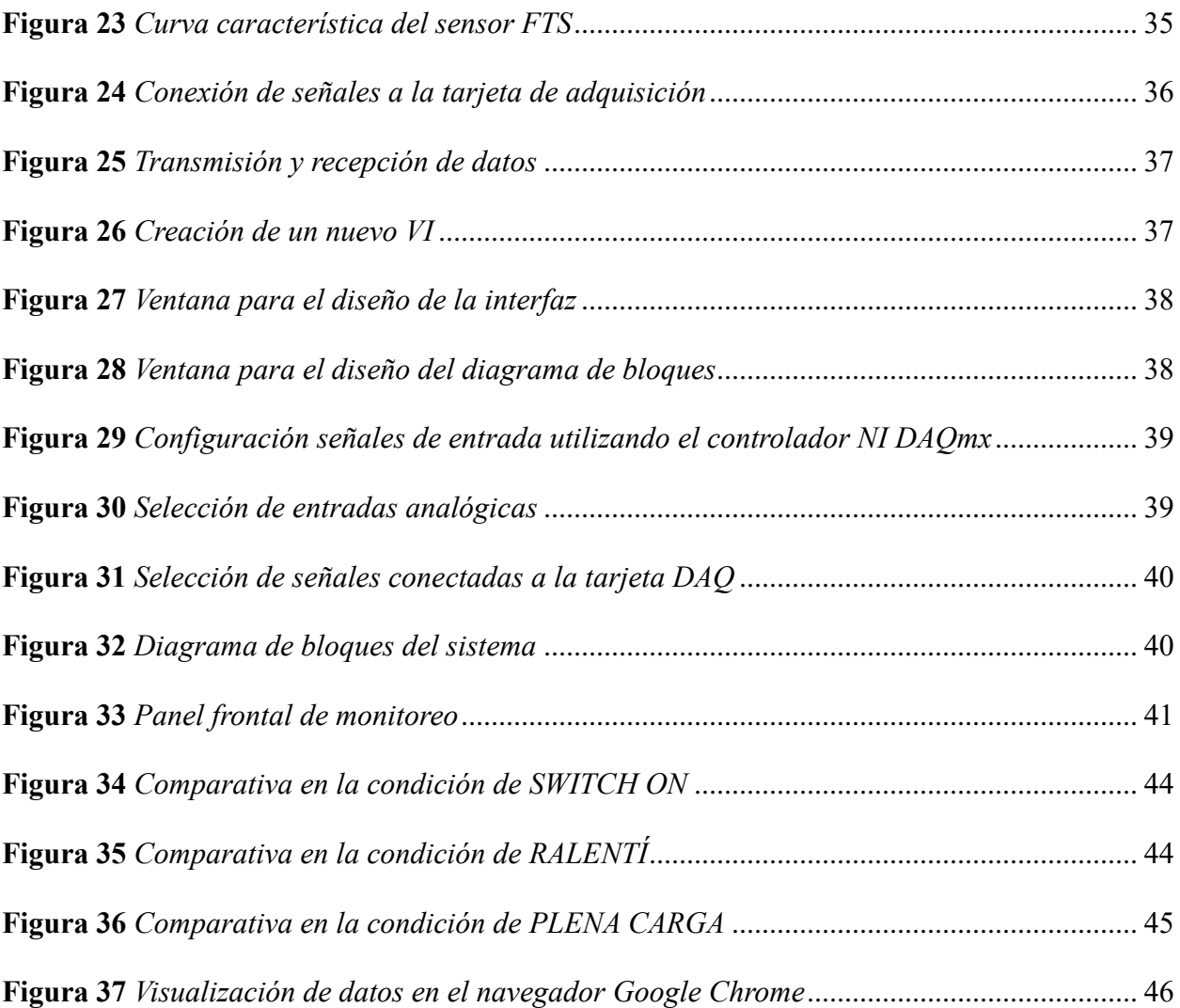

# **Índice de Tablas**

<span id="page-14-0"></span>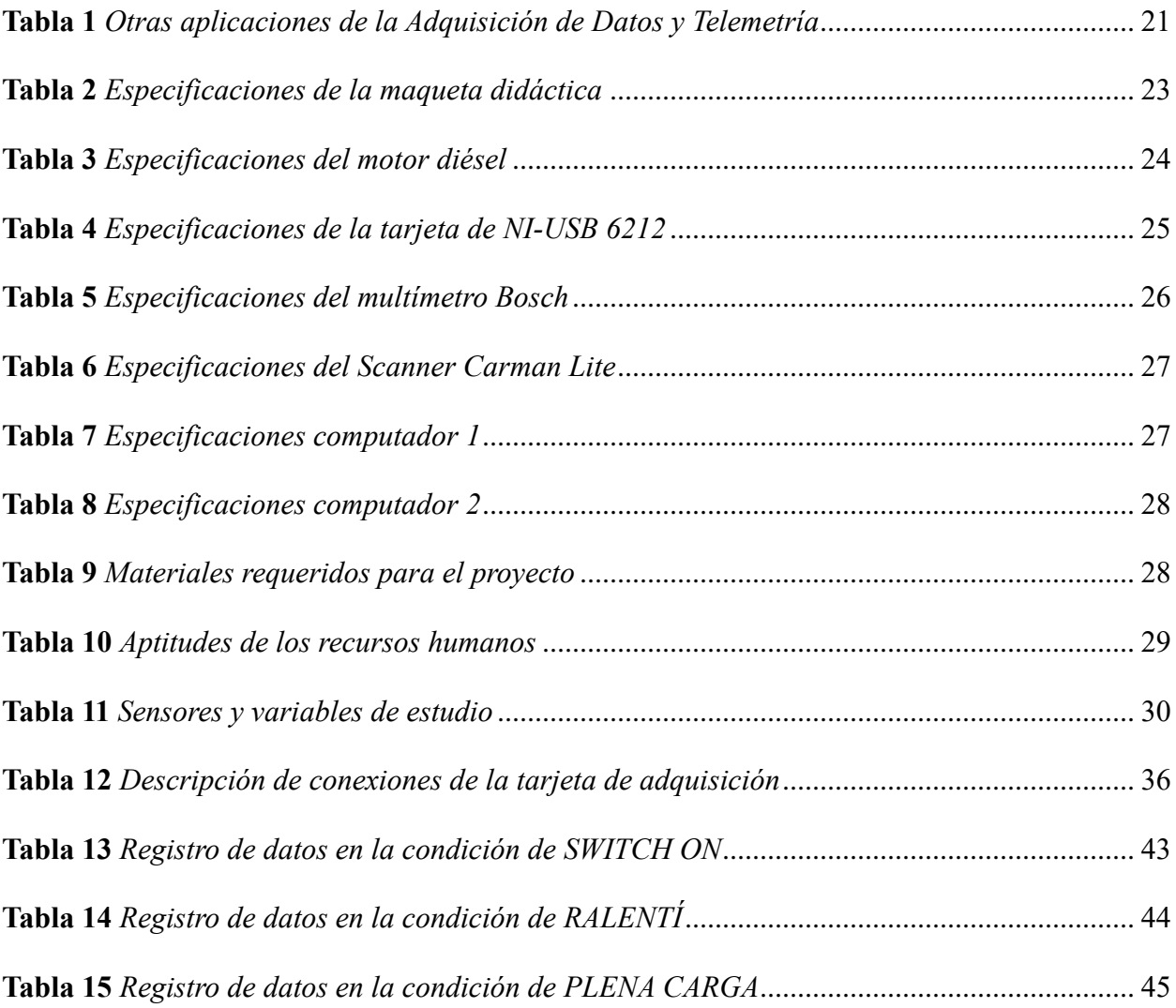

#### **INTRODUCCIÓN**

Con el avance tecnológico que atraviesan diversos campos de la Ingeniería, es necesario contar con herramientas que permitan la optimización del rendimiento de diversos sistemas ya sean de aplicación industrial o en el sector del transporte, a través del uso de sistemas de monitoreo de sus principales parámetros de funcionamiento de modo que se pueda garantizar una alta eficiencia, confiabilidad y seguridad.

El presente proyecto se enfoca en la implementación de un sistema de control en tiempo real utilizando técnicas de adquisición de datos para el monitoreo remoto de un motor diésel. Este sistema tiene como objetivo permitir que los técnicos u operadores tengan la capacidad de supervisar el correcto funcionamiento del motor a distancia.

Para el diseño del sistema se combinaron técnicas de adquisición de señales analógicas procedentes de los sensores adecuados en el motor mediante tarjetas de adquisición NI DAQ en conjunto con la utilización de software de procesamiento de datos LabVIEW, permitiendo así brindar una interfaz amigable para la visualización y análisis de los mismos.

Las pruebas de funcionamiento realizadas tras su implementación arrojaron resultados favorables con un alto grado de confiabilidad durante la obtención, visualización y transmisión de los datos, mismos que respaldan la necesidad de utilizar este tipo de sistemas, además de otorgar la posibilidad de la detección temprana de posibles fallas que puedan suscitarse bajo condiciones normales de operación.

#### **PROBLEMA**

<span id="page-16-0"></span>Los motores diésel ubicados en el laboratorio de Motores de Combustión Interna no cuentan con un sistema de monitoreo a distancia que permita llevar un control sobre sus parámetros de funcionamiento de manera continua y en tiempo real, lo cual implica un mayor costo operativo y gasto de recursos. Así también, estos equipos no están exentos de fallas y si una de ellas por insignificante que sea pasa inadvertida y no se le da una pronta solución puede generar averías mecánicas serias.

#### **ANTECEDENTES**

<span id="page-16-1"></span>La aparición de los primeros sistemas de adquisición de datos se remonta varias décadas atrás y han evolucionado notablemente a lo largo del tiempo. A continuación, se presentan algunos antecedentes importantes en este ámbito:

- Entre las décadas de 1950 y 1960, surgieron los primeros sistemas de procesamiento de datos. Estos utilizaban cintas de papel y cintas magnéticas para almacenar y procesar información. La entrada de datos era registrada por un lápiz móvil que replicaba la señal analógica proveniente del sensor. Sin embargo, los movimientos del lápiz eran limitados además de no contar con una pantalla en tiempo real.
- Tras décadas de desarrollo tecnológico, la empresa estadounidense National Instruments Corporation comenzó a comercializar las primeras tarjetas de adquisición de datos y placas convertidoras A/D que ya se podían colocar a computadores personales. Sin embargo, la parte clave de este avance fue la presentación de un software denominado LabVIEW, el cual podía ser utilizado en sistemas Macintosh. Dicha herramienta permitía a los desarrolladores contar con un ambiente de programación gráfico, con múltiples funciones

y características para el análisis y visualización de los datos obtenidos en el monitor de la computadora.

• Años más tarde Windows desarrolló su sistema operativo gráfico el cual contó con características similares a la plataforma Macintosh, lo que ocasionó que en 1992 NI publique una versión de LabVIEW compatible con Windows la cual se ha mantenido desde entonces (Smith, 2022).

En el correcto funcionamiento de un motor de combustión interna intervienen diversos factores que son necesarios mantenerlos bajo control de manera que este opere de manera óptima en todas las condiciones en las que se encuentre, esta premisa se fundamenta con un estudio realizado por Jaramillo y Amendaño, (2013) en su proyecto "Diseño e implementación de un sistema digital de adquisición y visualización de señales de un motor de combustión A12" el cual tuvo como objetivo la evaluación del rendimiento de un motor mediante la digitalización de sus señales y posterior visualización a través de una interfaz computacional diseñada en LabVIEW.

En MCIA los sistemas de adquisición son conocidos como scanner y son muy utilizados en talleres automotrices, sin embargo, estos suelen contar con alto costos de adquisición. La gran ventaja que presenta este sistema es su bajo precio y la portabilidad para funcionar en cualquier computador que cuente con unas características mínimas, además, la posibilidad del monitoreo remoto a larga distancia y en tiempo real.

#### **IMPORTANCIA Y ALCANCES**

<span id="page-17-0"></span>Con el desarrollo de este proyecto se busca contar con un sistema en tiempo real y remoto mediante un servidor web de monitoreo de los parámetros de funcionamiento de un motor diésel en donde se pueda visualizar y analizar de forma periódica el comportamiento de las condiciones en las que se encuentra operando, además de contar con un manejo eficiente de recursos. Además,

se busca que sea el inicio del desarrollo de nuevos modelos, prototipos o herramientas que promuevan la industrialización sostenible y la innovación tecnológica del laboratorio de Motores de Combustión Interna en base al punto 9.5 inciso b del programa ODS de la Organización Mundial de las Naciones Unidas. La supervisión de las condiciones de una máquina puede reducir perceptiblemente el costo de mantenimiento y el riesgo de fallas inesperadas permitiendo la detección temprana de averías potencialmente catastróficas (Pankaj et al, 2015).

## **DELIMITACIÓN**

<span id="page-18-0"></span>El presente proyecto se llevará a cabo en los interiores del taller de Ingeniería Automotriz de la Universidad Politécnica Salesiana, sede Cuenca. Esta ciudad se encuentra al sur del Ecuador y es la capital de la provincia del Azuay.

#### <span id="page-18-1"></span>*Figura 1*

*Ubicación de la UPS Cuenca*

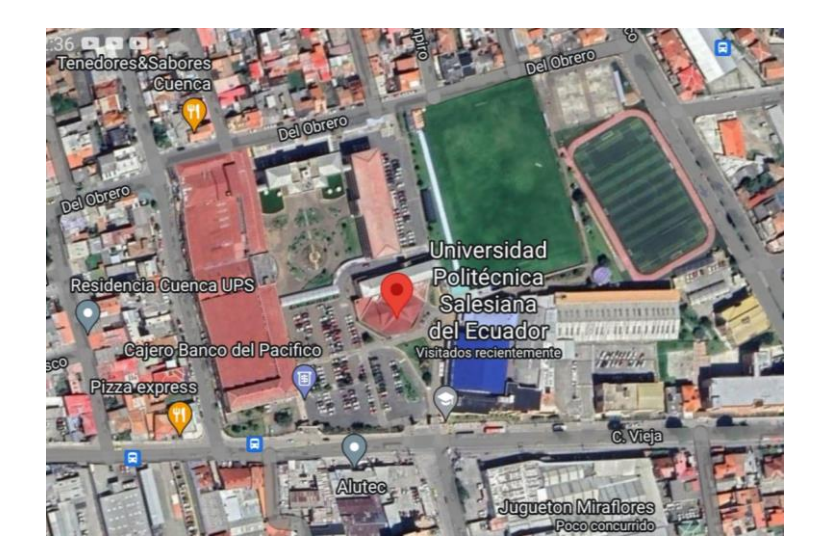

*Fuente.* Tomado de Google Maps, 2023.

#### **OBJETIVOS**

#### <span id="page-19-1"></span><span id="page-19-0"></span>**Objetivo general**

- Implementar un sistema de monitoreo en tiempo real utilizando técnicas de adquisición de datos para el monitoreo remoto de los parámetros de funcionamiento de un motor diésel.

#### <span id="page-19-2"></span>**Objetivos específicos**

- Presentar los fundamentos teóricos de la adquisición y transmisión de datos en tiempo real mediante investigación bibliográfica.
- Crear la interfaz del sistema de monitoreo en tiempo real y remoto utilizando el software de LabVIEW para la visualización de los parámetros de funcionamiento del motor.
- Evaluar el correcto funcionamiento del sistema de monitoreo a partir de la implementación en un motor diésel.

## <span id="page-19-3"></span>**CAPÍTULO 1. FUNDAMENTOS TEÓRICOS Y ESTADO DEL ARTE**

En este capítulo se van a presentar los fundamentos teóricos que respaldan el desarrollo del presente proyecto, en él se aborda el tema de sensores y los sistemas de adquisición de datos. Se describirá su respectivo funcionamiento, tipos y características, como también el dispositivo electrónico y software necesarios para el desarrollo del proyecto, y, por último, el estado del arte e importancia de dichos sistemas dentro de Ingeniería Automotriz y la Industria en general.

#### <span id="page-20-0"></span>**Sensores**

También llamados transductores, son dispositivos electrónicos elaborados en su mayoría por materiales semiconductores y cuya misión es la de medir una variable vinculada a una magnitud física no eléctrica como puede ser la velocidad, temperatura o presión, siendo capaces de emitir una señal de salida cuantificable en forma de voltaje o corriente. (Carreño, Jiménez y Ramírez, 2014). Los motores actuales cuentan con múltiples sensores incorporados, estos serán los encargados de recopilar los datos necesarios para el monitoreo de los distintos parámetros de funcionamiento.

#### <span id="page-20-1"></span>*Clasificación*

Existen muchos tipos diferentes de sensores dentro del mercado, los cuales se pueden clasificar de igual manera de múltiples formas. En 2014, Naranjo y Lenin los catalogaron en base a sus características más representativas como:

- Principio de funcionamiento.
- Tipo de señal que generan.
- Fabricación.
- Tipo de variable a medir.

**Según su Principio de Funcionamiento.** Dentro de esta categorización se pueden distinguir dos grandes grupos bien diferenciados en los que se dividen estos dispositivos:

*Activos.* Necesitan de fuentes de energía adicionales para funcionar y generar la señal de la magnitud requerida.

*Pasivos.* No necesitan fuentes de energía adicionales ya que gracias a la acción de los propios los factores ambientales como la temperatura o presión son suficientes para funcionar (Ruiz, Garcia, & Noguera, 2010).

**Según el Tipo de Señal que Generan.** En la electrónica la señal que genera el sensor se considera como la información obtenida en un momento dado (Sánchez, 1999). Estas señales se clasifican en:

*Analógicas.* Una señal tomada de corriente o voltaje se visualiza de manera proporcional de acuerdo con el efecto que se esté midiendo, varían de forma continua entre un límite inferior y superior.

*Digitales.* La señal está representada únicamente por dos estados lógicos 0 o 1, V o F, que se alternan en el tiempo para mostrar, guardar y enviar la información por medio de códigos de bits (Miyara, 2004).

**Según su Fabricación.** Se cuenta con diversos materiales a partir de los cuales se fabrican los sensores, así como también con empresas responsables de manufacturar estos productos. Se los clasifica de la siguiente manera:

*Mecánicos.* Dispositivos que cambian su dinámica bajo la influencia de una carga física, que puede ser directa o indirecta.

*Capacitivos.* Dispositivos cuyo material permite generar un campo electrostático.

*Piezoeléctricos.* Se componen de elementos cerámicos policristalinos y polímeros para lograr flexibilidad y una baja rigidez.

*Inductivos.* Dispositivos que son capaces de crear campos electromagnéticos.

*Semiconductores.* Constituido por un elemento semiconductor (silicio) que permite cambiar su conductividad eléctrica (Ruiz et al., 2010).

**Según el Tipo de Variable Física Medida.** Estos sensores transforman la variable que se está midiendo en una señal eléctrica que permite su seguimiento. De acuerdo a Corona, Abarca y Carreño (2014) las variables que pueden medir son:

- posición, velocidad y aceleración.
- nivel y proximidad.
- humedad y temperatura.
- fuerza y deformación.
- flujo y presión.
- voltaje y corriente.

#### <span id="page-22-0"></span>**Sistemas de Adquisición de Datos**

El avance tecnológico ha permitido al hombre interpretar de mejor manera los fenómenos que acontecen a su alrededor y por ende crear e implementar sistemas digitales que brindan un alto grado de confiabilidad durante el control de una máquina o proceso, esto al eliminar los posibles errores que puedan presentarse al medirlas manualmente (Saba, 2013).

Durante el proceso de monitoreo es vital obtener información que permita conocer el estado de funcionamiento, esto es posible gracias a la utilización de sensores que permiten medir las variables más influyentes. Sin embargo, analizar cada una de ellas por separado conllevaría a una inversión adicional de recursos, es debido a aquello que se integran los denominados sistemas de adquisición de datos (Vallejo y Arias, 2022).

Los sistemas de adquisición de datos están diseñados principalmente para medir:

Temperatura.

- Presión.
- Voltaje.
- Corriente.
- Velocidad.

### <span id="page-23-0"></span>*Sistema Sin Almacenamiento de Información*

En este tipo de sistema la toma de datos de la o las variables de interés se realiza de manera continua y sin ser alojadas en ningún tipo de respaldo, sino que únicamente son presentadas en un panel de simple interpretación para que los operarios puedan monitorear el estado de funcionamiento de la máquina o proceso (Vallejo y Arias, 2022).

#### <span id="page-23-1"></span>*Características*

Dentro de los sistemas de adquisición de datos es necesario tener ciertas consideraciones para lograr lecturas correctas, el rendimiento del sistema depende directamente del software y hardware utilizados. Ramírez (2009) menciona ciertas características que estos deberían cumplir:

- La computadora debe contar con un procesador de alto nivel y suficiente memoria RAM para procesar y enviar los datos de manera continuada.
- El software de adquisición debe tener la capacidad de analizar grandes cantidades de información y presentarla de manera correcta al usuario.
- El software de adquisición debe ser susceptible a evolucionar por posibles cambios en las necesidades del usuario.

#### <span id="page-23-2"></span>*Adquisición de Datos*

La adquisición de datos se basa en tomar muestras de variables físicas del ambiente como temperatura o presión y convertirlas en variables de tipo eléctrica para digitalizar su información con el fin de que sea posible su visualización, tratamiento y posterior análisis dentro de un computador. Este proceso se realiza utilizando dispositivos acondicionadores de señal. Las salidas se muestrean mediante convertidores de analógico a digital (ADC) para lo cual se utiliza una tarjeta A/D para convertir esta señal y luego se escriben en un flujo basado en el tiempo en un medio de memoria digital. En la figura 2 Osorio et al. (2010) presenta las etapas de la adquisicón de datos.

### <span id="page-24-1"></span>**Figura 2**

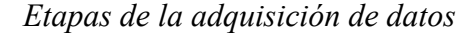

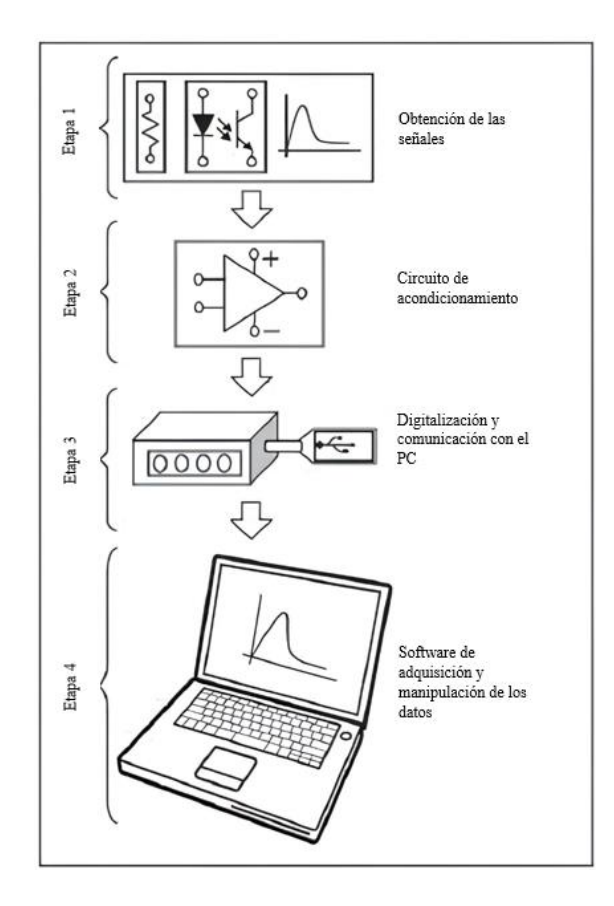

*Fuente.* Tomado de Implementación de un sistema de adquisición de datos para monitorear una máquina de corriente directa (p. 61), por J. Osorio et al., 2010, Tecnura, 14(27).

## <span id="page-24-0"></span>*Componentes que Intervienen en la Adquisición de Datos*

En la figura 3 se muestra de manera general los componentes electrónicos que forman parte de un sistema de adquisición de datos:

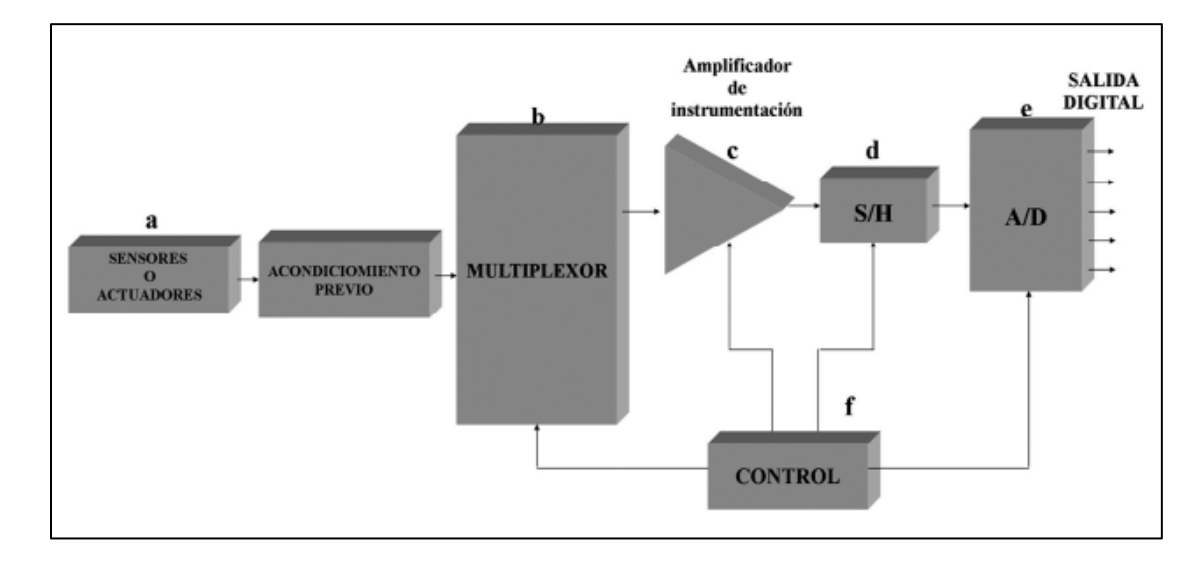

<span id="page-25-0"></span>*Esquema general de un sistema de adquisición de datos analógicos*

Fuente. Tomado de Propuesta para la implementación de un sistema de adquisición de datos basado en microcontrolador y su aplicación en paneles solares, [Tesis], por C. Tezén, 2012, Universidad de San Carlos de Guatemala.

**Acondicionamiento previo***.* La señal proveniente de los sensores debe adecuarse para que pueda ser aceptada por la tarjeta de adquisición puesto que esta cuenta con un límite minino de aceptación (Saba, 2013).

**Multiplexor.** Circuito que elige la señal que va a ser analizada en cada instante de tiempo, es importante contar con este si se va a trabajar con varios canales de entrada.

**Amplificador.** La señal de entrada puede ser demasiado pequeña y debe amplificarse de modo que se ajuste de manera correcta al convertidor A/D (ADC) para que obtenga una buena resolución. Se denomina también como "ajuste de señal".

**S&H (Sample & Hold).** Circuito que obtiene la muestra de la entrada (sample) y la conserva (hold) el tiempo que se tarda en la conversión.

**Control.** Gobierna la circulación de los datos entre los distintos elementos mencionados anteriormente, así como los tiempos de conversión de las señales A/D.

**Convertidor A/D.** Efectúa la conversión analógica/digital, entregando una señal digital en la salida que corresponde a el valor de la muestra tomada (Tezén, 2012).

#### <span id="page-26-0"></span>**Tarjetas de Adquisición de Datos NI-DAQ**

Los dispositivos NI desarrollados y comercializados por la corporación estadounidense National Instruments ofrecen gran cantidad de funciones que van desde obtención, generación y muestreo de señales hasta la creación de aplicaciones que permiten la automatización de procesos dentro de cualquier rama de la industria, además de fomentar la investigación y la innovación tecnológica. (NI, 2017)

Las tarjetas de adquisición de datos DAQ (Data acquisiton) permiten la recopilación de datos entregadas por los distintos sensores para procesarlas, digitalizarlas y enviarlas por medio de un CAN BUS de comunicaciones USB hacia un computador. Este es el bus más popular para adquisición de datos ya que gracias a su tecnología *plug-and-play* permite conectar uno o múltiples dispositivos fácilmente. Además, esta configuración permite que el dispositivo se alimente de la misma computadora (NI, 2017).

#### *Características*

La tarjeta NI USB-6212 cuenta con una disposición de dos conjuntos de terminales ubicados a los laterales, uno para señales analógicas y el otro para señales digitales, su conexión puede ser Diferencial y RSE (NI, 2009). En la figura 4 se presentan los circuitos de entrada analógica de la tarjeta de adquisición de datos NI USB-6212.

#### <span id="page-26-1"></span>**Figura 4**

*Circuito interno de entrada analógica de la tarjeta NI UBS-6212*

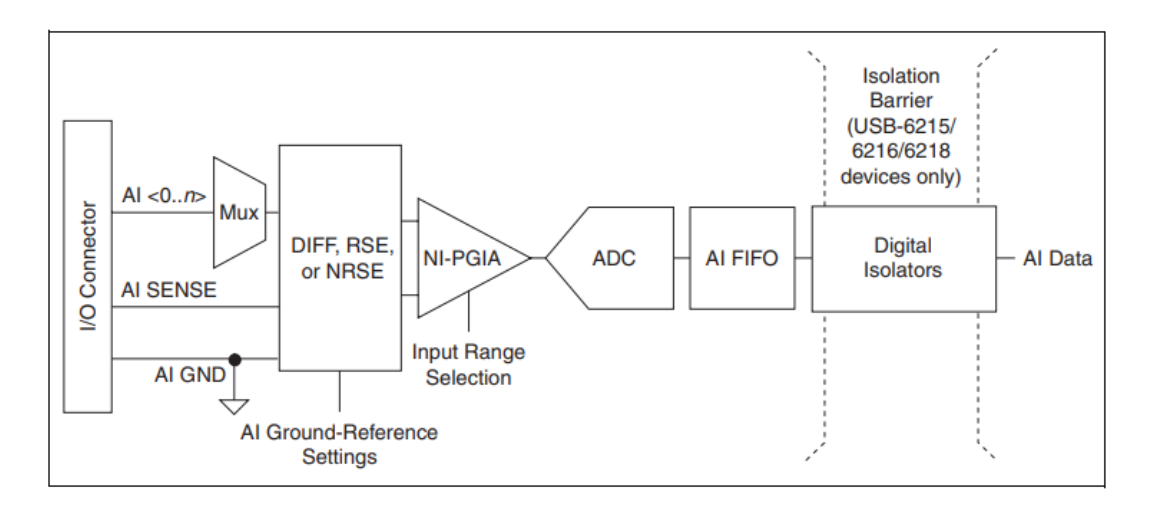

*Fuente:* Tomado de Manual de usuario NI USB-621x, por National Instruments, 2009.

**I/O Connector:** Se conectan las señales de entrada analógicas (sensores) al dispositivo NI USB-6212 a través de este conector.

**Mux:** Si se cuenta con varias señales, este apartado se encarga de seleccionar la señal que va a ser analizada en cada instante de tiempo.

**NI-PGIA:** El amplificador de instrumentación de ganancia programable es un amplificador de medición que minimiza los tiempos de establecimiento para todos los rangos de entrada, puede amplificar o atenuar una señal de IA para garantizar que utilice la resolución máxima del ADC.

**ADC:** El convertidor de analógico a digital (ADC) digitaliza la señal de IA al convertir el voltaje analógico en un número digital.

**AI FIFO:** Mantiene los datos durante las adquisiciones de AI para garantizar que no se pierdan muestras.

**Digital Isolators:** Los aisladores digitales permiten que no se introduzca ningún error analógico en las medidas que toma el dispositivo (NI, 2009).

## <span id="page-28-0"></span>*Modos de Conexión*

Se pueden conectar el NI USB-6212 directamente a diversos dispositivos y otras fuentes de señal. Siempre debe conectar AI al GND una señal de tierra, de lo contrario no se puede asegurar que AI <0...31> estén dentro de los 10 V y su medición no será confiable.

**Modo Diferencial.** Para lograr mediciones más precisas y con menos ruido, utilice una configuración de medición diferencial. Una configuración de medición diferencial requiere dos entradas para cada medición (NI, 2009).

#### <span id="page-28-1"></span>**Figura 5**

*Configuración de conexión en modo diferencial*

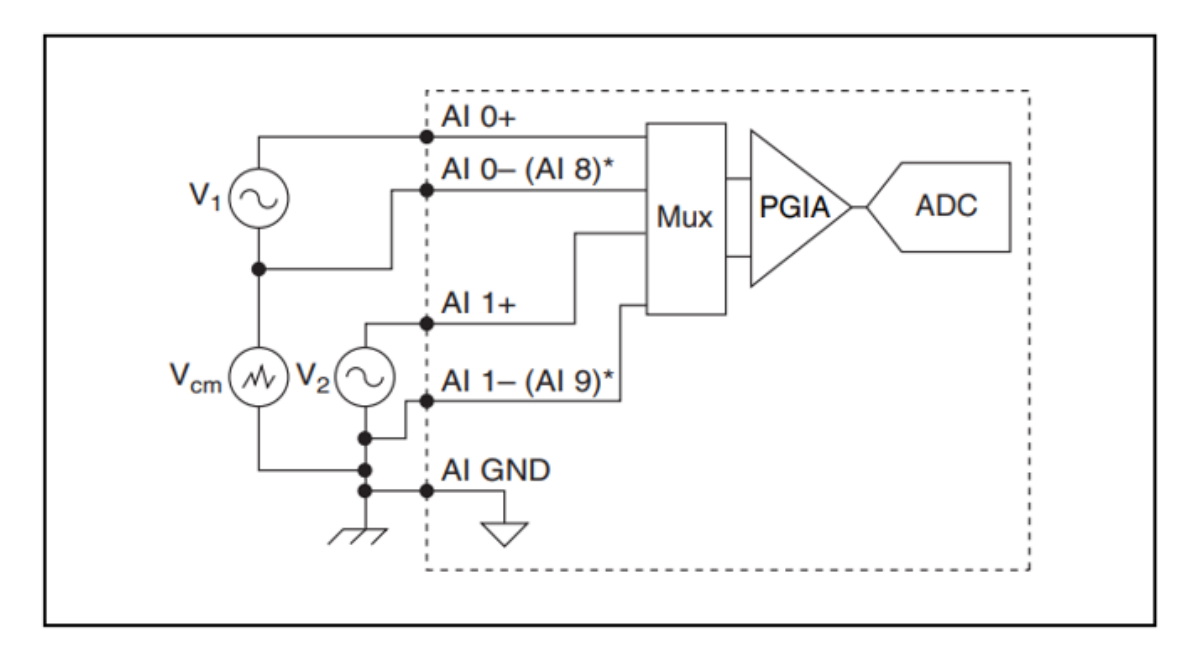

*Fuente.* Tomado de Manual de usuario NI USB-621x, por National Instruments, 2009.

**Modo RSE.** El uso de la configuración de medición RSE permite que el NI USB-6212 realice mediciones en todos los canales AI cuando todos los canales comparten un GND común.

Si deja el pin AI GND desconectado, las señales fluctúan fuera del rango de entrada de trabajo del NI USB-6212 (NI, 2009).

<span id="page-29-2"></span>*Configuración de conexión en modo RSE*

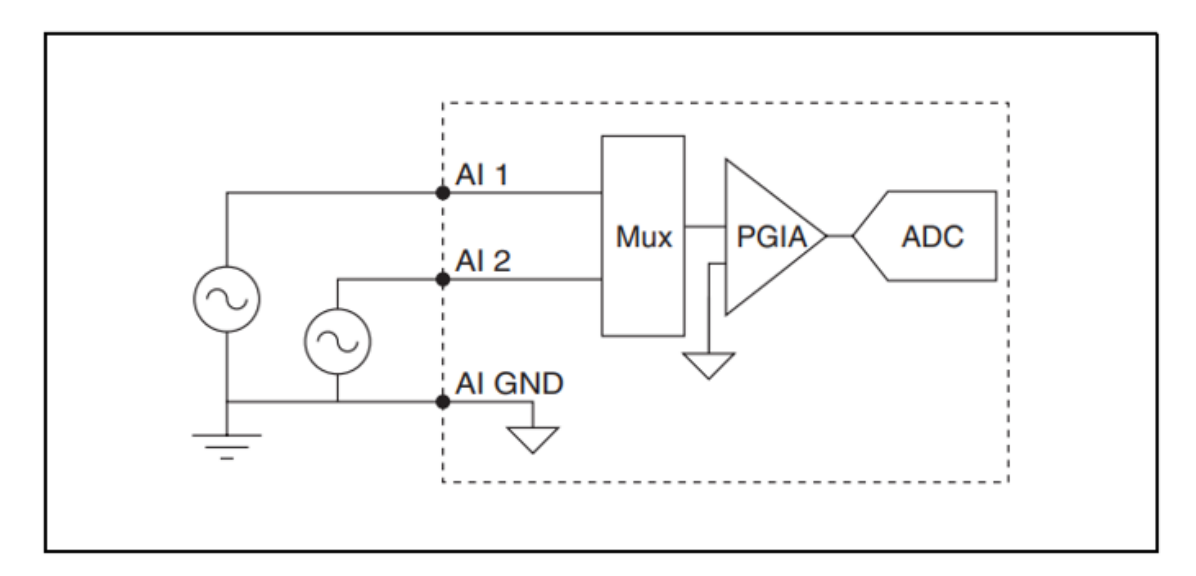

*Fuente.* Tomado de Manual de usuario NI USB-621x, por National Instruments, 2009.

#### <span id="page-29-0"></span>**Software de LabVIEW**

Abreviatura proveniente de Laboratory Virtual Instrument Engineering Workbench y desarrollada por National Instruments Corporation, se trata de un lenguaje de programación gráfico denominado "G", que cuenta con un entorno para crear aplicaciones rápida y fácilmente.

LabVIEW se usa comúnmente para controlar y monitorear una variedad de instrumentos, creación de sistemas adquisición de datos y automatización industrial. En él se incluye un conjunto de bibliotecas que permiten a los programadores realizar una cantidad ilimitada de algoritmos de programación de bajo, medio y alto nivel (Halvorsen, 2016).

## <span id="page-29-1"></span>*C*aracterísticas

Los programas creados en LabVIEW se almacenan con extensiones VI en referencia a Virtual Instruments. También se relaciona con este concepto con la ventana de trabajo (NI, 2017).

Un dispositivo real tiene un panel frontal con controles, una pantalla y un circuito interno. Por otro lado, los archivos VI cuentan con de tres partes principales:

- **El panel frontal,** cómo interactúa el usuario con el VI.
- **Un diagrama de bloques,** es el código que controla un programa.
- **Conectores,** conectar un VI a otro VI.

<span id="page-30-0"></span>*Panel frontal*

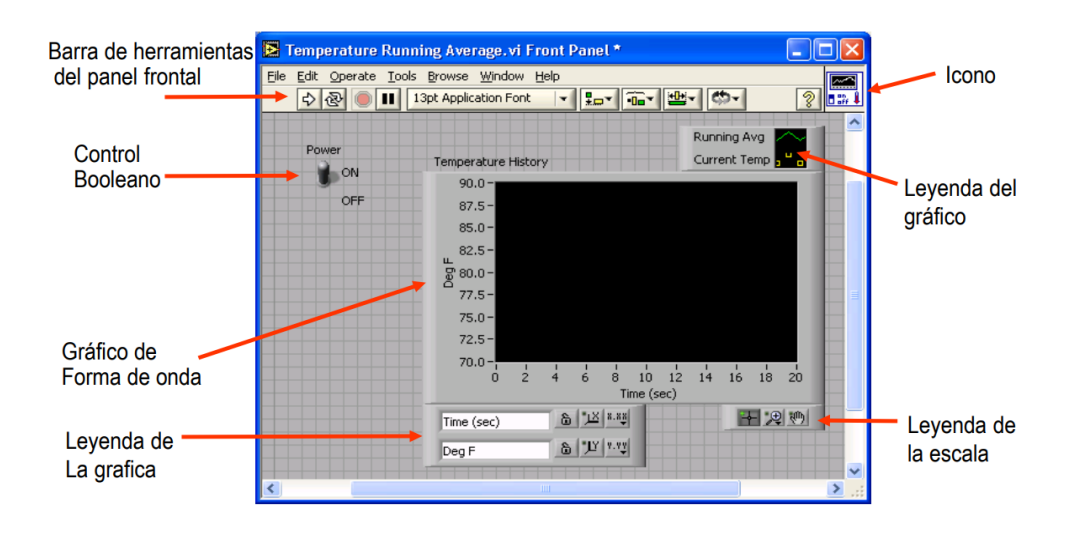

*Fuente.* Tomado de Introducción a LabVIEW, por P. Corcuera, 2018, Universidad de Cantabria.

## <span id="page-30-1"></span>**Figura 8**

*Diagrama de bloques*

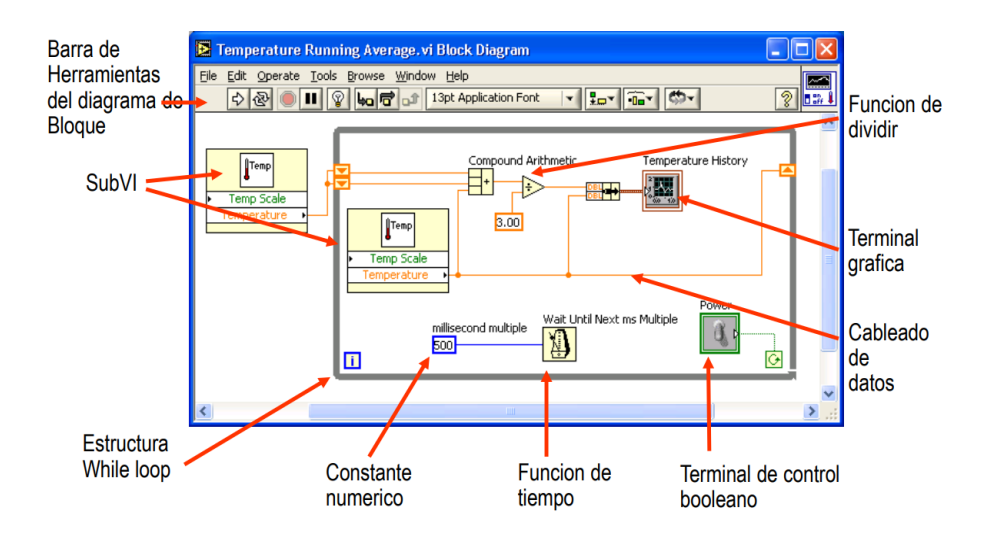

*Fuente.* Tomado de Introducción a LabVIEW, por P. Corcuera, 2018, Universidad de Cantabria.

#### <span id="page-31-0"></span>**Transmisión de Datos a Través de Internet**

Para la implementación del sistema de adquisición de datos y su respectivo monitoreo remoto es necesario seleccionar un servidor web incorporado para la comunicación por Internet.

#### *Internet*

<span id="page-31-1"></span>Se la puede definir como una red mundial conformada por un gran grupo de redes independientes interconectada a través de protocolos TCP/IP (Protocolo de Control de Transmisión) y procesos estándar dentro de la red que permiten la intercomunicación entre dispositivos o también denominados *host* (Castro, 2016).

#### <span id="page-31-2"></span>*LabVIEW Web*

Es una poderosa herramienta que permite la creación de aplicaciones web a al cuales se puede acceder desde cualquier navegador. Con LabVIEW Web Server, se puede monitorear los sensores conectados, recopilar datos y visualizar los resultados obtenidos.

Mediante esto el usuario ingresa a la interfaz desde cualquier otra parte no cercana al motor, pero dentro de la misma red local y podrá observar los parámetros de funcionamiento del motor.

#### <span id="page-31-3"></span>*Tipos de Redes de Transmisión de Datos*

Cuando la comunicación entre dispositivos se produce entre puntos geográficos ubicados dentro un mismo edificio o en una superficie reducida de terreno se denominan como red en planta o de área local LAN (Local Area Network). En cambio, cuando una red de telecomunicaciones debe cubrir un área geográfica importante las cuales se utilizan técnicas de comunicaciones más sofisticadas se denominan red fuera de panta o de área extendida o WAN (Wide Area Network) y son operadas por empresas de telecomunicaciones nacionales e internacionales que prestan el servicio, caso particular de empresas u organizaciones que tienen necesidad de interconectar lugares distantes (Castro, 2016).

#### <span id="page-32-0"></span>**Importancia de los Sistemas de Adquisición de Datos**

Gracias a los sistemas de adquisición de datos es posible que las industrias puedan digitalizar la información que manejan y monitorear cada uno de los procesos que realizan en tiempo real. Los sectores que se suman a esta tecnología gozan de ventajas tales como:

- Incremento en la eficiencia y confiabilidad de los procesos o equipos.
- Disminución de errores en la toma de muestras.
- Mayor seguridad de los datos.
- Reducción de los costes de almacenamiento de los datos.
- Mejor control sobre la calidad de los procesos que se realizan.
- Monitoreo en tiempo real y sin la presencia humana in situ.

## <span id="page-32-1"></span>**Telemetría**

Los sistemas de telemetría recolectan y procesan magnitudes físicas que posteriormente son transmitidas de forma inalámbrica como datos a través de redes de comunicación celular o satelital al responsable de monitorear el sistema, esta información es analizada con el fin de encontrar el óptimo funcionamiento del equipo o sistema monitoreado.

Suele implementarse con más frecuencia en el campo automotriz con el fin de:

- Optimizar de rutas.
- Localizar la flota en tiempo real
- Informar sobre el consumo de combustible.
- Controlar de niveles de lubricantes.
- Evaluar el estado de neumáticos y el motor,
- Supervisar el estado de carga de las baterías, etc.

El uso de estas tecnologías otorga ventajas competitivas a las empresas que las adoptan, ya que tienen control total de la información del rendimiento de sus unidades en tiempo real, esto se ve reflejado en la mejora de su productividad, en la disminución de los costos de mantenimiento y en la eficacia de la flota (Element Fleet Management Corporation, 2022).

#### <span id="page-33-0"></span>**Aplicaciones de la Adquisición de Datos y Telemetría**

#### <span id="page-33-1"></span>*Vehículos de Competición*

El uso de varios componentes tecnológicos, como los sistemas de cronometraje o el sofisticado sistema RacePro (ACTC) han ayudado a la evolución del automovilismo. Para analizar y descifrar el comportamiento del coche en pista, se descargan todas las medidas de los sensores. Guillermo Cruzzetti, profesor del Instituto de Automovilismo Deportivo, fue pionero en el uso de esta herramienta tecnológica.

El uso de esta tecnología en los deportes de motor permite la recopilación y el análisis de datos en tiempo real, brindando a los ingenieros y conductores conocimiento sobre el rendimiento de los automóviles. Los tiempos de vuelta, el rendimiento general y la configuración del automóvil se pueden mejorar con la ayuda de esta información.

Estos datos son precisos y muestran los errores que cometen los pilotos, a pesar de que muchos de ellos no quieren aceptarlo (Cruzzetti y Peretti, 2020).

#### <span id="page-33-2"></span>*Fórmula 1*

La estrategia de la Fórmula 1 se basa en el análisis de los datos de los más de 300 sensores instalados en cada coche, que transmiten más de 1,1 millones de datos por segundo. Los fanáticos pueden acceder a datos de aceleración, frenado, tiempo de parada en boxes, entre otras estadísticas de carrera, gracias a un acuerdo en 2021 entre F1 y Amazon Web Services (AWS) para mostrar seis estadísticas de carrera diferentes en tiempo real bajo el nombre F1 Insights.

Los métodos de inteligencia artificial (IA) y aprendizaje automático (ML) se utilizan en la nube de AWS para procesar y analizar rápidamente todos estos datos. Para comprender cómo aparece la carrera ante un algoritmo y recopilar datos para los modelos ML, Amazon ProServ colaboró con F1 para analizar y visualizar enormes cantidades de clima, llantas y otros datos.

Breaking Performance, Car Exploitation, Energy Usage, Start Analysis, Pitlane Performance y Undercut Threat son las métricas clave descubiertas a partir del análisis de datos. Los fanáticos pueden comprender mejor las elecciones y tácticas realizadas por los pilotos y los estrategas del equipo al tener acceso a estos datos (Jiménez, 2022).

#### <span id="page-34-1"></span>**Figura 9**

*Aprendizaje automático con datos de Fórmula*

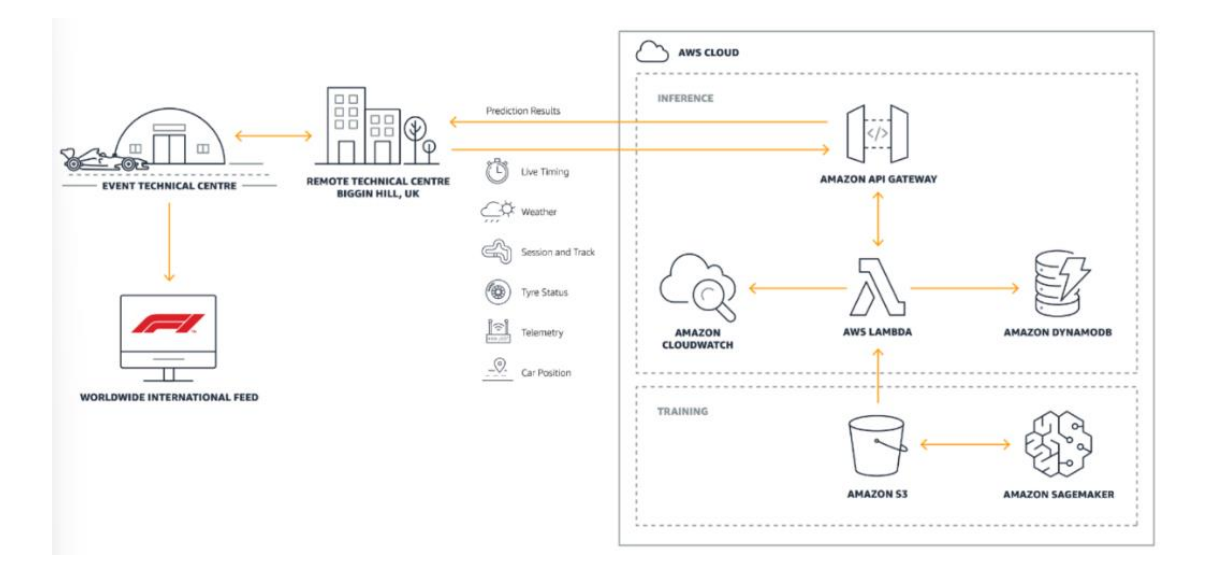

*Fuente.* Tomado de F1 más allá de la habilidad, es un deporte de análisis de datos en la Nube, por E. Jiménez, 2022.

#### <span id="page-34-0"></span>*Karting*

El proyecto de Guerrero, Muñoz y León (2011) enfatiza el valor y cuidado a tener a la hora de seleccionar e implementar las tecnologías y equipos necesarios para la recopilación de datos, así como mejorar la comunicación entre el vehículo y el tripulante.

En este caso el sistema de adquisición de datos y telemetría permite a los miembros del equipo rastrear y evaluar el rendimiento del vehículo en tiempo real a medida que avanzaba la carrera de modo que se mantenga la seguridad del automóvil y del conductor durante la carrera.

### <span id="page-35-0"></span>*Tabla 1*

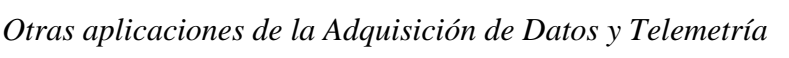

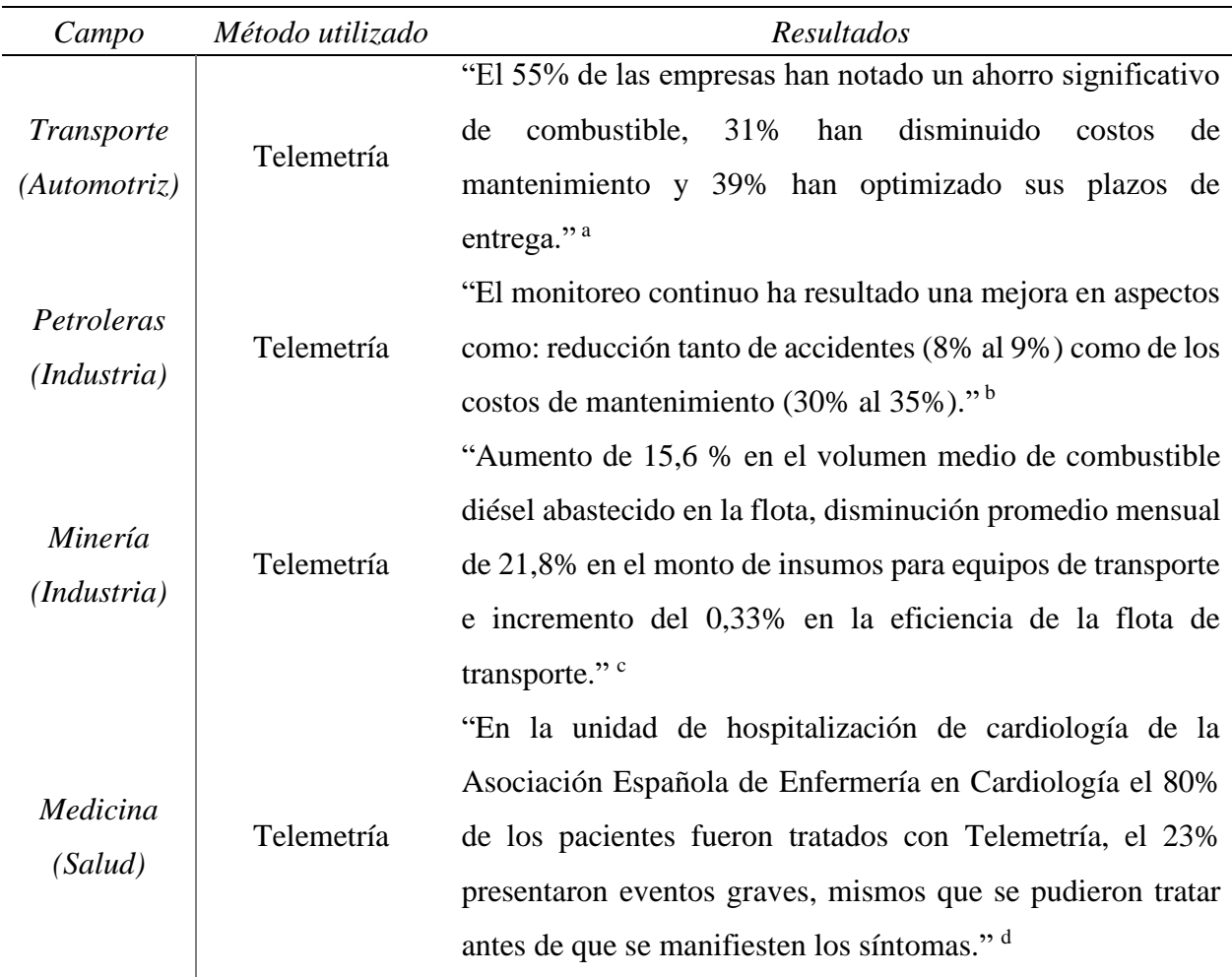

*Nota.* Esta tabla da a conocer los resultados del uso de la Adquisición de Datos y Telemetría en algunos aspectos dentro de la industria.

*Fuente:* <sup>a</sup>RAC Business (2016, p. 4). <sup>b</sup>CarSync (2022). <sup>c</sup>Felsch y Arroyo (2018). <sup>d</sup>Pérez y Ramos (2003).

## <span id="page-36-0"></span>**CAPÍTULO 2. DISEÑO DE LA INTERFAZ DEL SISTEMA DE MONITOREO**

En este capítulo se van a especificar tanto los equipos de laboratorio que se requieren para el diseño de la interfaz de monitoreo, los procesos a seguir para su instrumentación como también la manera en la que se realizará la obtención de los datos de las variables de estudio a partir de la aplicación del método experimental y de las "5 M".

#### <span id="page-36-1"></span>**Método de las "5 M"**

Este método fue ideado por la empresa Toyota y aplicado en sus cadenas de producción, permite seccionar el proyecto en áreas definidas con el fin de que sea mucho más fácil encontrar y solucionar posibles fallos que llegasen a surgir durante el desarrollo del mismo, evitando así gastos adicionales de tiempo y recursos.

Las denominadas "5 M" son las siguientes:

- Medio
- Máquinas
- Materiales
- Mano de obra
- Metodología

### <span id="page-36-2"></span>*Medio*

El motor diésel en el cual se desea implementar el sistema de monitoreo se encuentra en el laboratorio de Motores de Combustión Interna, al interior del taller de Ingeniería Automotriz de la Universidad Politécnica Salesiana, sede Cuenca.

La ciudad de Cuenca; capital de la provincia del Azuay, se encuentra a una altura de 2.538 m.s.n.m la cual cuenta con temperaturas que varían entre 10°C y 25°C además de una presión atmosférica de 1.022 bar (The World Air Quality, 2023).

## <span id="page-37-1"></span>**Figura 10**

*Ciudad de Cuenca*

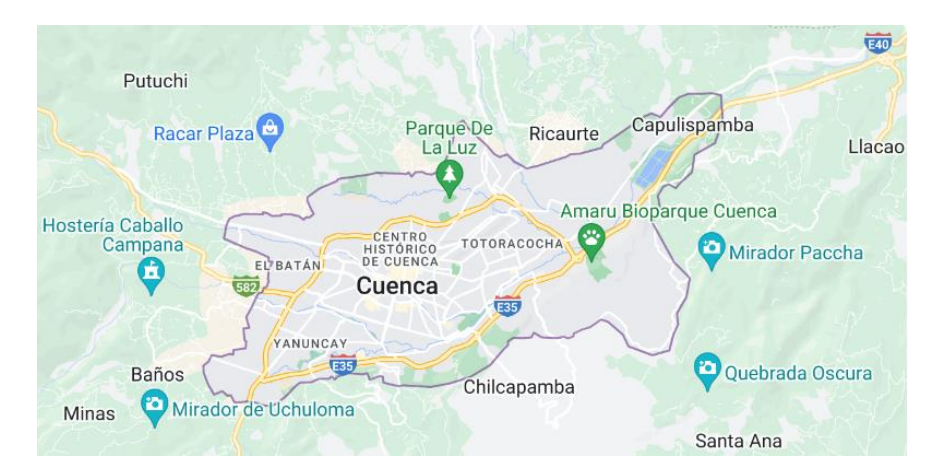

*Fuente.* Tomado de Google Maps, 2023.

## <span id="page-37-0"></span>*Máquinas*

En el siguiente apartado se detallan las características técnicas de la maqueta didáctica, el motor diésel, los equipos de medición y los computadores que se utilizarán en la implementación del sistema de monitoreo.

## <span id="page-37-2"></span>**Tabla 2**

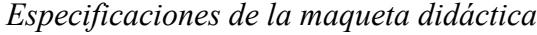

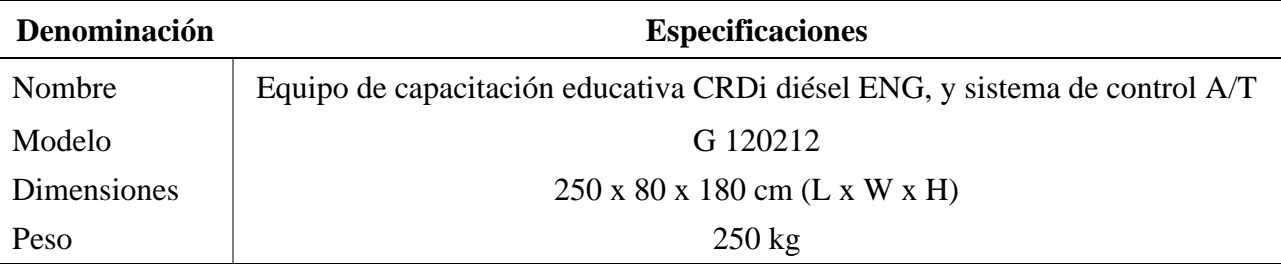

*Fuente.* Tomado de DAE SUNG CO., LTD (s.f)

## <span id="page-38-0"></span>*Maqueta didáctica*

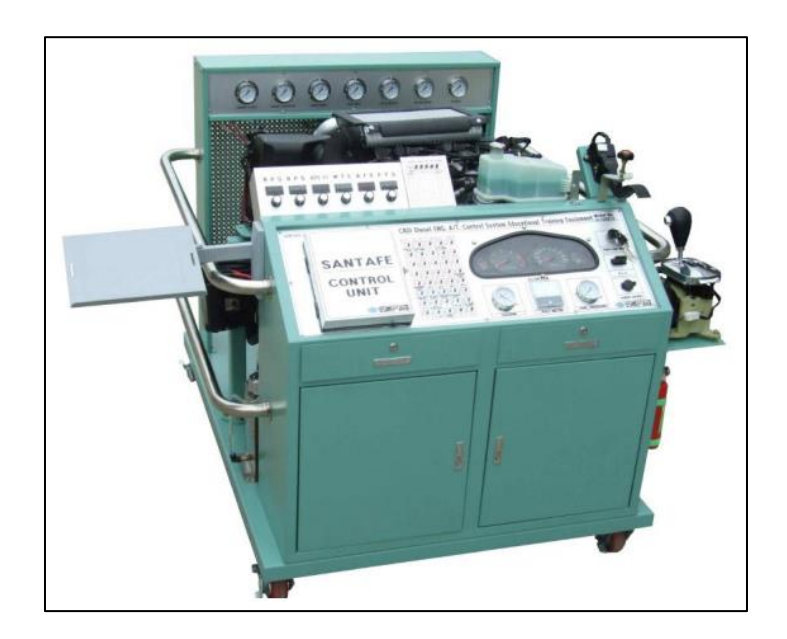

*Fuente.* Tomado de DAE SUNG CO., LTD (s.f)

## <span id="page-38-1"></span>**Tabla 3**

*Especificaciones del motor diésel*

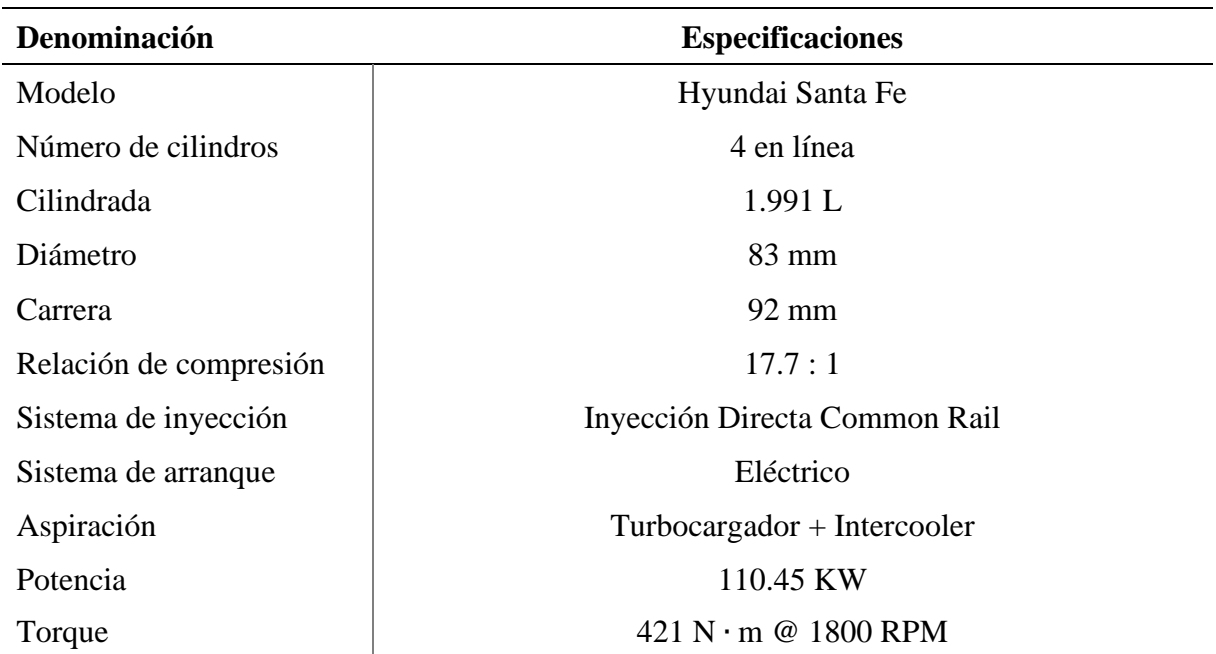

*Fuente.* Manual del motor (s.f)

## <span id="page-39-0"></span>*Tarjeta de adquisición de datos NI USB-6212*

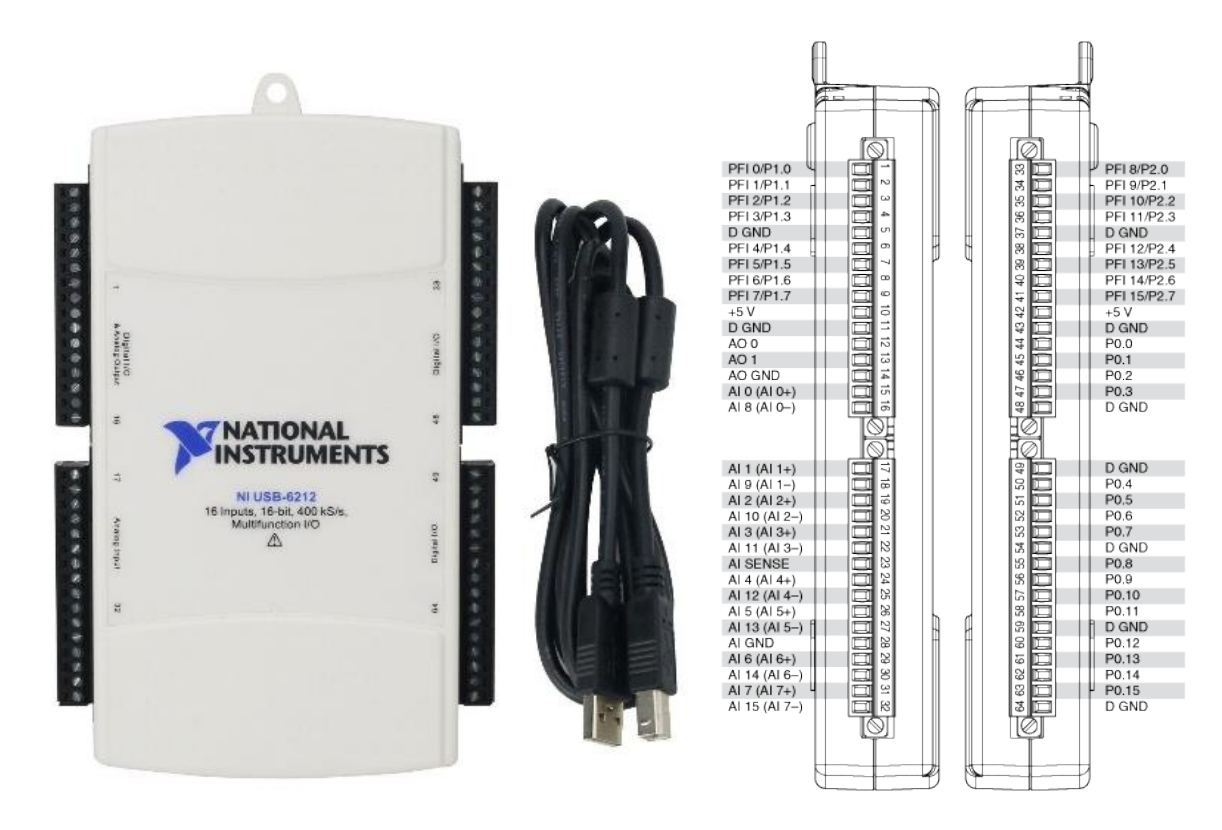

*Fuente.* Tomado de Manual de usuario NI USB-621x, por National Instruments, 2009.

## <span id="page-39-1"></span>**Tabla 4**

*Especificaciones de la tarjeta de NI-USB 6212*

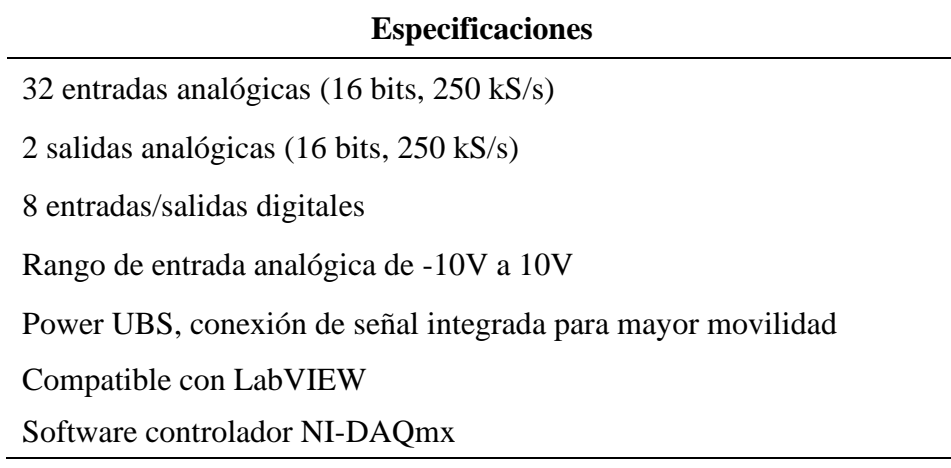

*Fuente.* Manual de la tarjeta NI-USB 6212.

**Multímetro digital Bosch.** Dispositivo ampliamente utilizado en el campo automotriz, ideal para medir variables físicas y el diagnóstico de circuitos electrónicos.

## <span id="page-40-0"></span>**Figura 13**

*Multímetro Bosch*

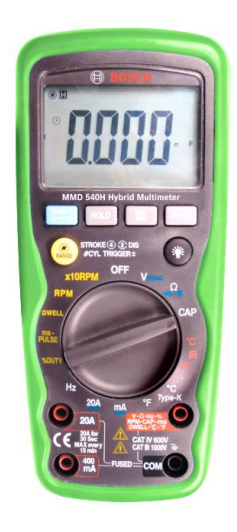

*Fuente.* Tomado de Bosch.com (2023)

## <span id="page-40-2"></span>**Tabla 5**

*Especificaciones del multímetro Bosch*

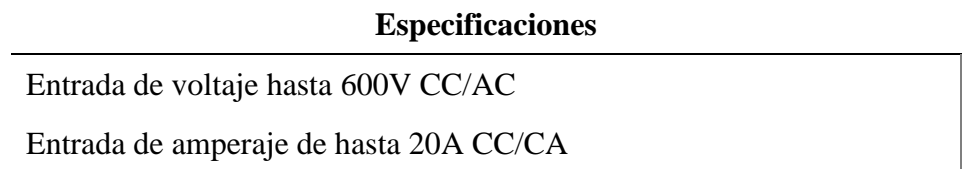

*Fuente.* Tomado de Bosch.com (2023)

**Scanner Automotriz Carman Lite.** Es una herramienta de diagnóstico para vehículos

livianos y pesados multimarca a diésel o gasolina, compacto y fácil de utilizar.

## <span id="page-40-1"></span>**Figura 14**

*Scanner Automotriz Carman Lite*

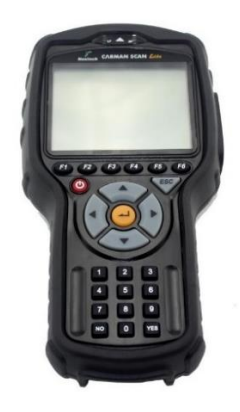

*Fuente.* Tomado de [Focus Technology Co., Ltd](https://www.focuschina.com/html_en/) (2023)

## <span id="page-41-0"></span>**Tabla 6**

*Especificaciones del Scanner Carman Lite*

## **Especificaciones**

Voltaje de funcionamiento de 8 - 35 V Protocolo de conexión OBDII

*Fuente.* Tomado de [Focus Technology Co., Ltd](https://www.focuschina.com/html_en/) (2023)

**Computadores.** Los dispositivos encargados de procesar y enviar la información deben contar con cierto nivel de rendimiento de modo que permitan el correcto funcionamiento del sistema de monitoreo. En la tabla 7 y 8 se presentan las características más relevantes de estos.

## <span id="page-41-1"></span>**Tabla 7**

*Especificaciones computador 1*

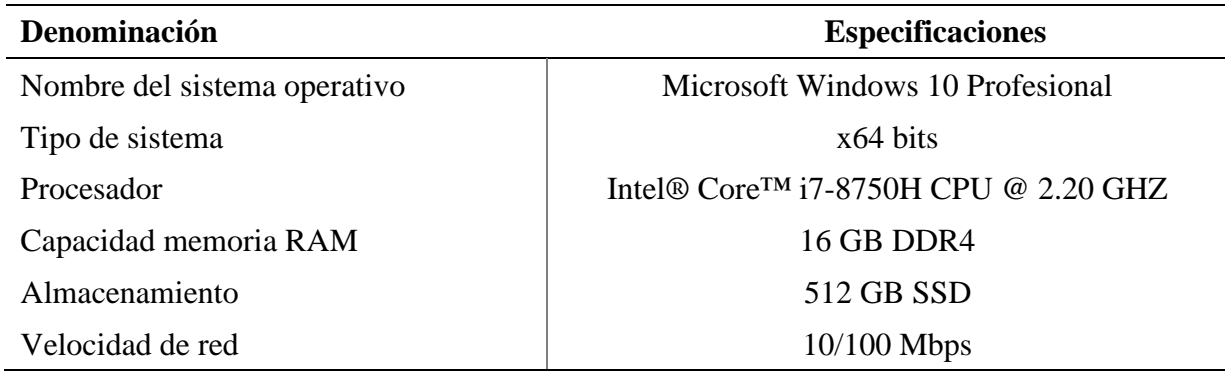

*Fuente:* Dell.com (2023)

## <span id="page-42-1"></span>**Tabla 8**

*Especificaciones computador 2*

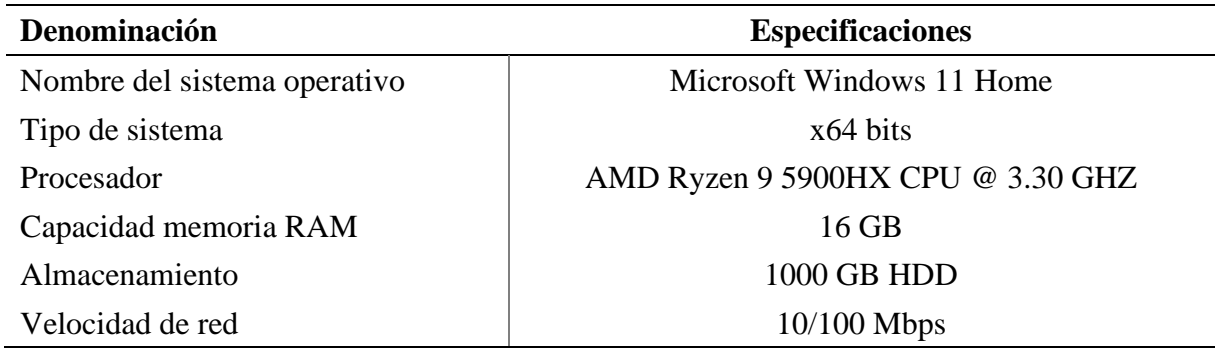

*Fuente:* Lenovo.com (2023)

## <span id="page-42-0"></span>*Materiales*

En la tabla 9 se presentan los materiales que son necesarios tanto para la conexión de los

sensores a la tarjeta de adquisición como la fijación de la misma y de sus conexiones al motor.

## <span id="page-42-2"></span>**Tabla 9**

*Materiales requeridos para el proyecto*

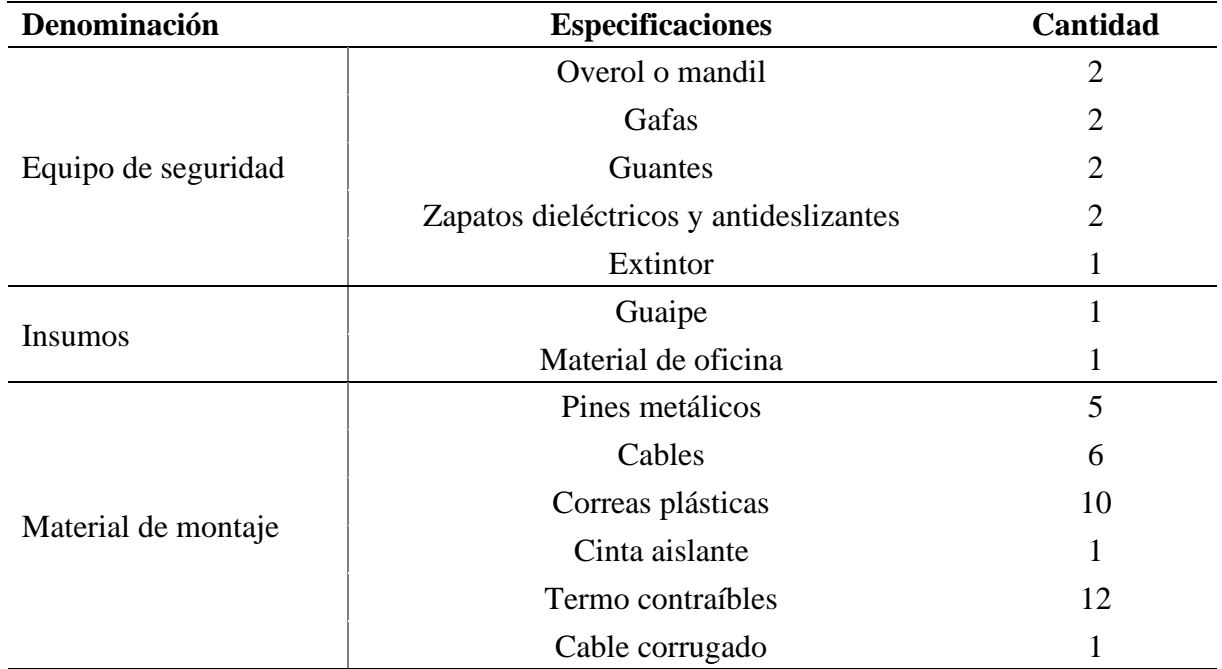

## <span id="page-43-0"></span>*Mano de obra*

Para el desarrollo del proyecto es necesario contar con personal capacitado en ciertas áreas del conocimiento, de manera que se garantice la mejor calidad de operación del sistema como una correcta optimización de tiempos y recursos económicos.

En la tabla 10 se presentan los recursos humanos que llevarán a cabo el desarrollo y la implementación del proyecto, además del conjunto de competencias y aptitudes con las que cuentan.

#### <span id="page-43-1"></span>**Tabla 10**

#### *Aptitudes de los recursos humanos*

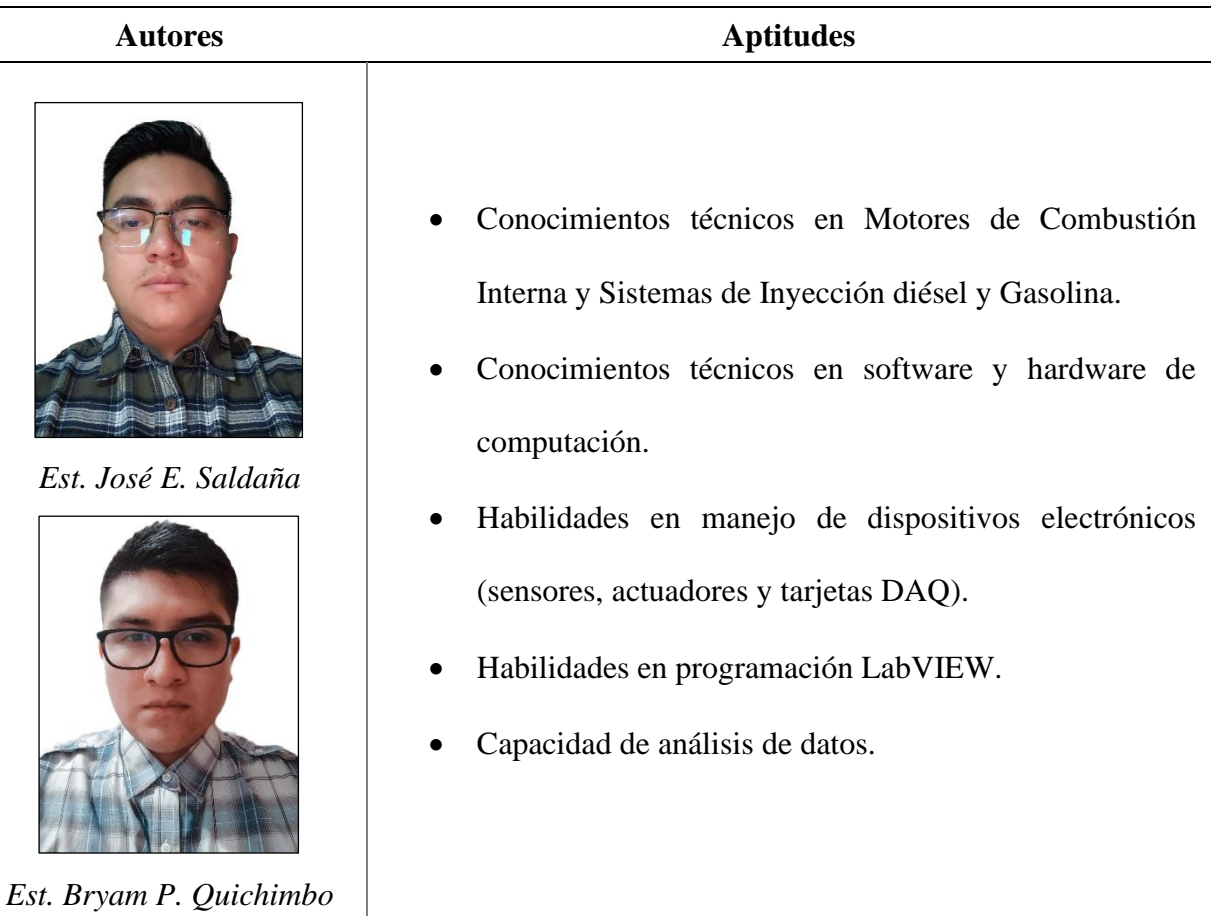

#### <span id="page-44-0"></span>*Metodologías*

Con la ayuda de cada una de las etapas del método experimental se detallarán todos los procesos que se deben realizar para diseñar e implementar el sistema de monitoreo. Estas son:

- 1. Definición de las variables de estudio.
- 2. Proceso de instrumentación.
- 3. Muestreo de los datos obtenidos.

**Definición de las variables de estudio.** En la tabla 11 se presentan los sensores y las variables que se van a monitorear, estas fueron elegidas en base a la necesidad de evitar un calentamiento excesivo del motor.

#### <span id="page-44-1"></span>**Tabla 11**

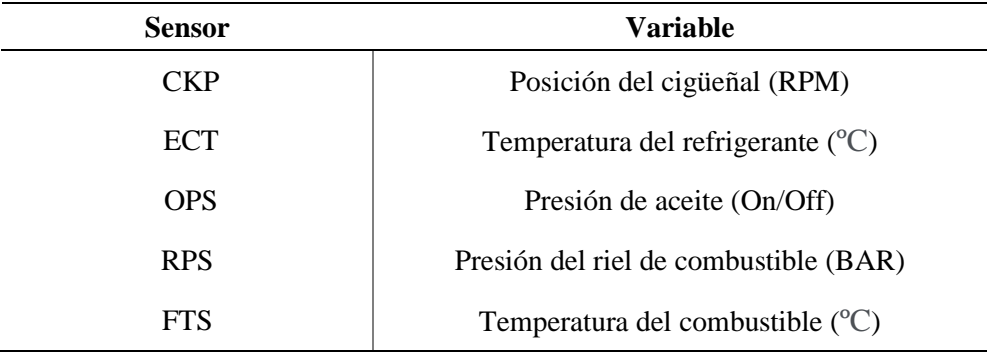

*Sensores y variables de estudio*

*Fuente.* Elaboración propia (2023)

**Proceso de Instrumentación.** Con la ayuda del manual del motor y fichas técnicas se realiza una búsqueda previa de las características técnicas de cada uno de los sensores presentados en la tabla 11, esto proporcionará una idea previa de su ubicación y número de pines. De la siguiente manera:

<span id="page-45-0"></span>*Descripción del sensor CKP*

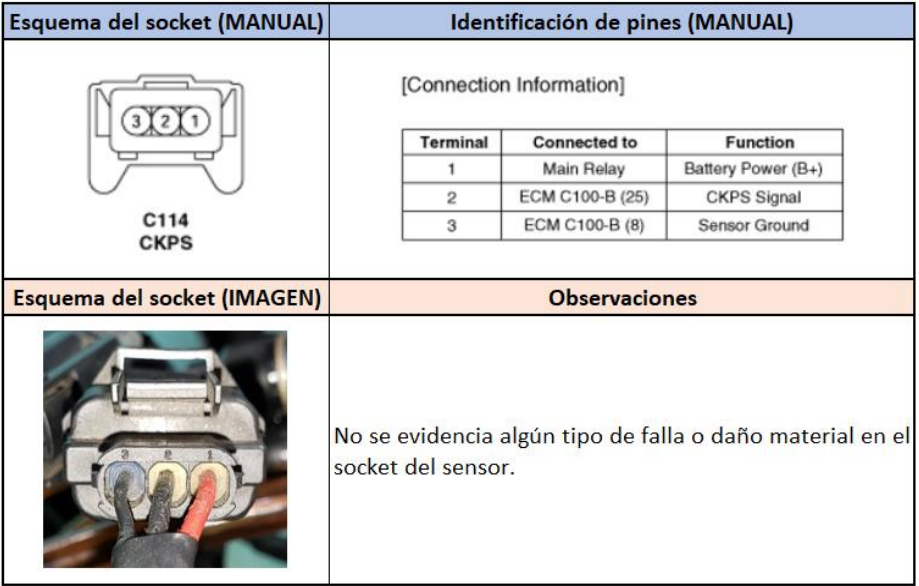

# <span id="page-45-1"></span>**Figura 16**

*Descripción del sensor ECT*

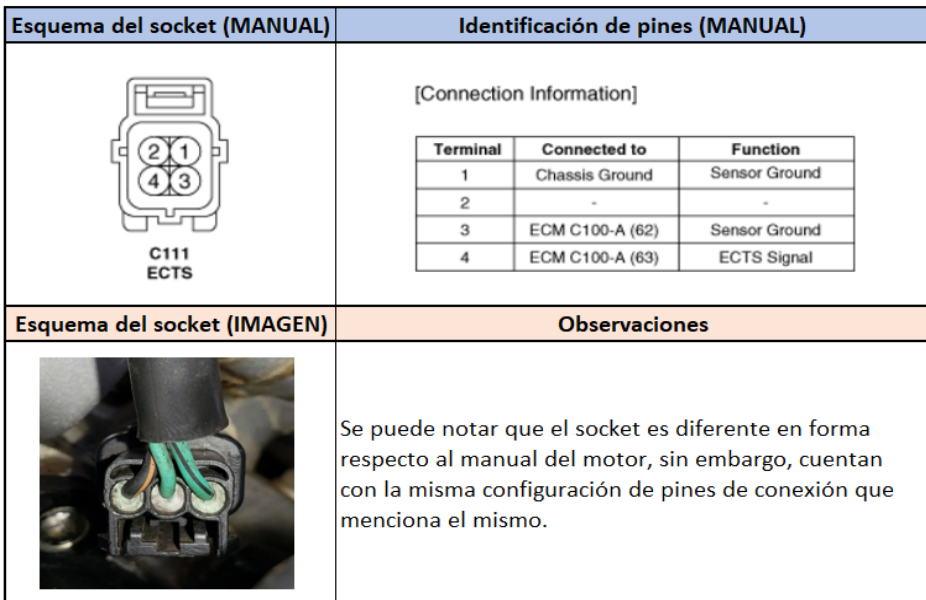

<span id="page-46-0"></span>*Descripción del sensor RPS*

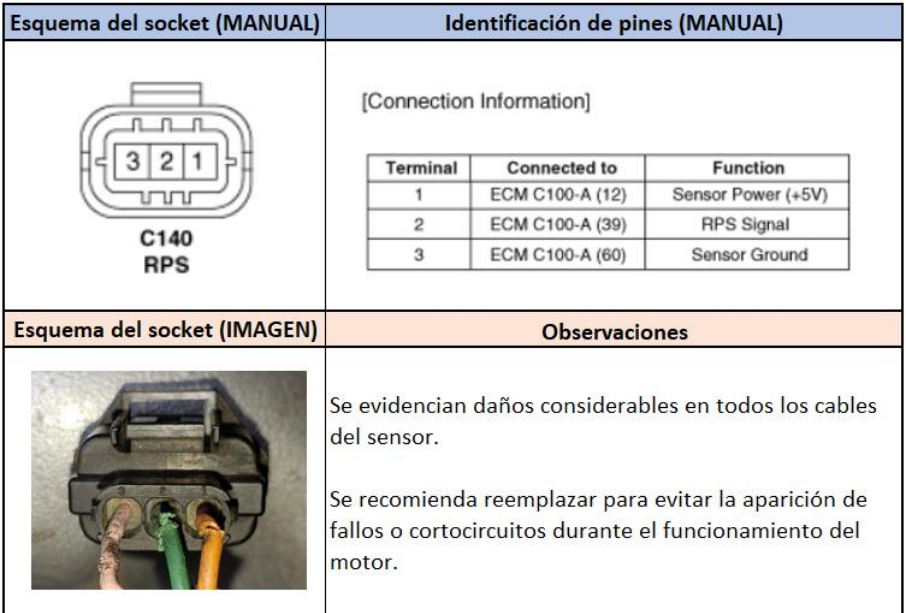

*Fuente.* Elaboración propia (2023)

## <span id="page-46-1"></span>**Figura 18**

*Descripción del sensor FTS*

| Esquema del socket (MANUAL) | Identificación de pines (MANUAL)                                                |                           |                                                           |                                                |  |
|-----------------------------|---------------------------------------------------------------------------------|---------------------------|-----------------------------------------------------------|------------------------------------------------|--|
|                             |                                                                                 | <b>Terminal</b><br>1<br>2 | <b>Connected to</b><br>ECM C100-A (82)<br>ECM C100-A (83) | <b>Function</b><br>FTS Signal<br>Sensor Ground |  |
| Esquema del socket (IMAGEN) | <b>Observaciones</b>                                                            |                           |                                                           |                                                |  |
|                             | No se evidencia algún tipo de falla o daño material en el<br>socket del sensor. |                           |                                                           |                                                |  |

*Fuente.* Elaboración propia (2023)

<span id="page-47-0"></span>*Descripción del sensor OPS*

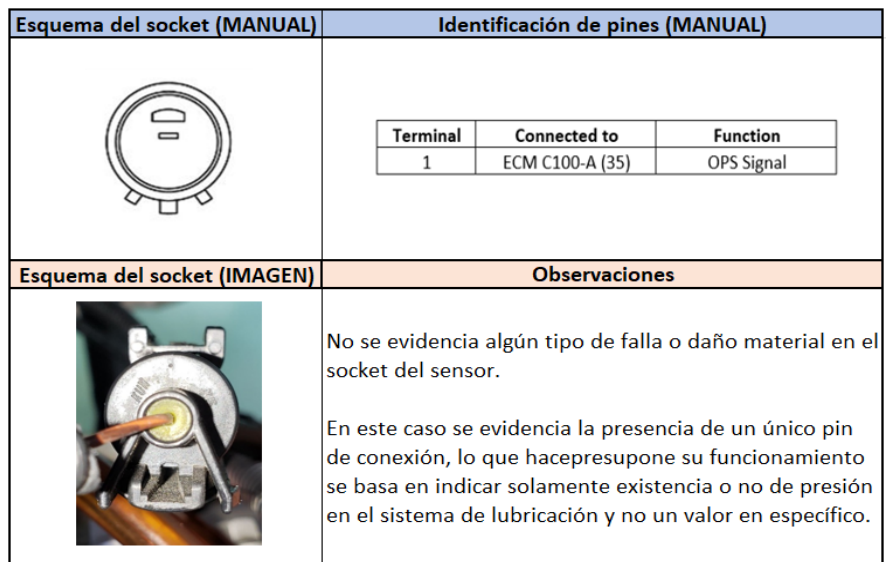

*Fuente.* Elaboración propia (2023)

**Obtención de las señales de los sensores.** Conociendo las características se procederá a identificar su ubicación en la maqueta y se coloca una herramienta que permite la obtención de los datos de cada sensor (véase anexo A). En la figura 20 se indica un ejemplo:

### <span id="page-47-1"></span>**Figura 20**

*Ejemplo de instrumentación en el sensor CKP*

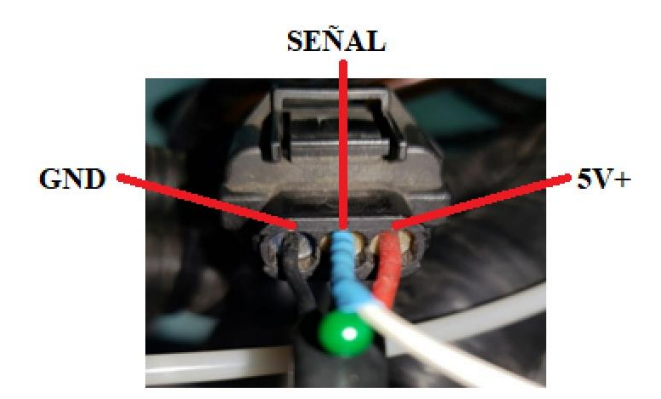

*Nota.* Se trata de un pin metálico acoplado a un cable que se inserta en la protección posterior del socket de conexión en la entrada del cable de señal.

La toma de datos se realizará utilizando un multímetro, con la línea negativa conectada a GND y la positiva al pin del metálico colocado en el sensor a diferentes condiciones de trabajo como, por ejemplo: SWITCH ON, RALENTÍ, 1500 y 2500 RPM de modo que se pueda verificar la variabilidad de voltaje.

Posteriormente, se realiza la caracterización del sensor comparando la magnitud eléctrica versus su magnitud física (véase anexo B) con el fin de obtener tanto la curva característica como la ecuación que gobierna el comportamiento del sensor, puesto que esta es necesaria para la programación en LabVIEW.

A continuación, se presentan dichas curvas y su respectiva ecuación:

#### <span id="page-48-0"></span>**Figura 21**

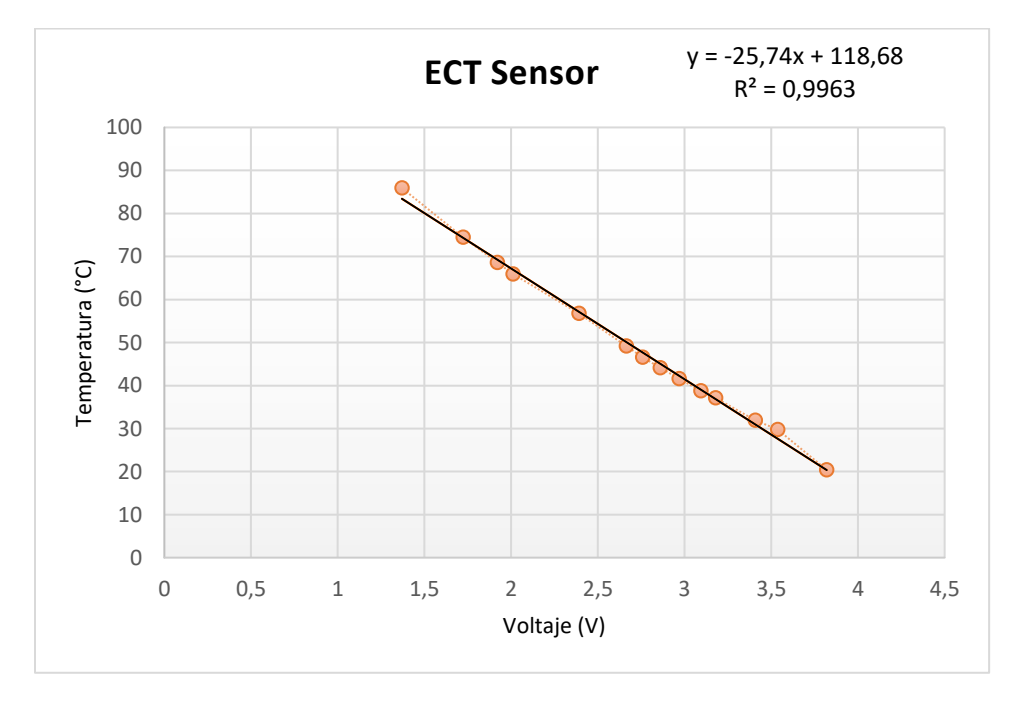

*Curva característica del sensor ECT*

*Nota.* Se puede observar que la gráfica tiende a ser lineal y que el comportamiento del sensor es inversamente proporcional, es decir, a medida que aumenta la temperatura el voltaje disminuye.

<span id="page-49-0"></span>*Curva característica del sensor RPS*

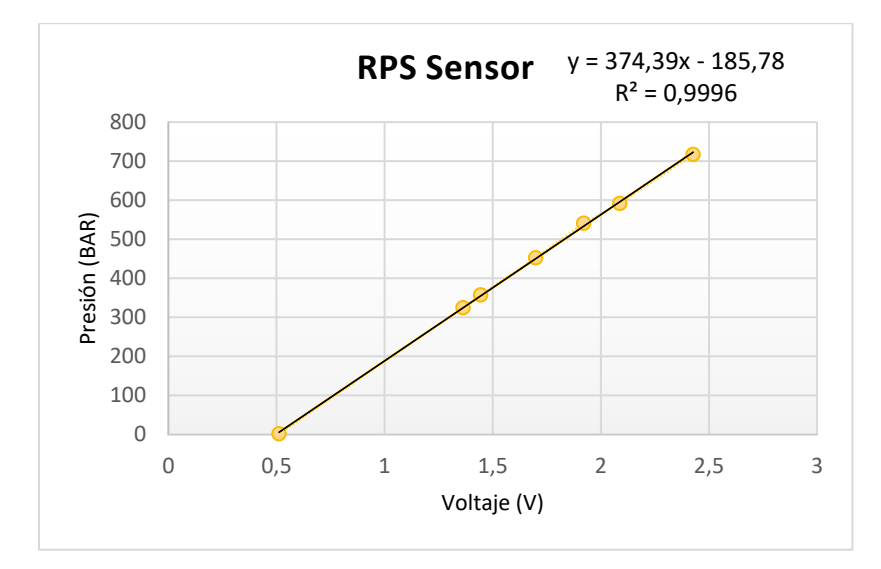

*Nota.* Se puede observar que la gráfica tiende a ser lineal y que el comportamiento del sensor es directamente proporcional, es decir, a medida que aumenta la presión de igual manera lo hará el voltaje.

## <span id="page-49-1"></span>**Figura 23**

*Curva característica del sensor FTS*

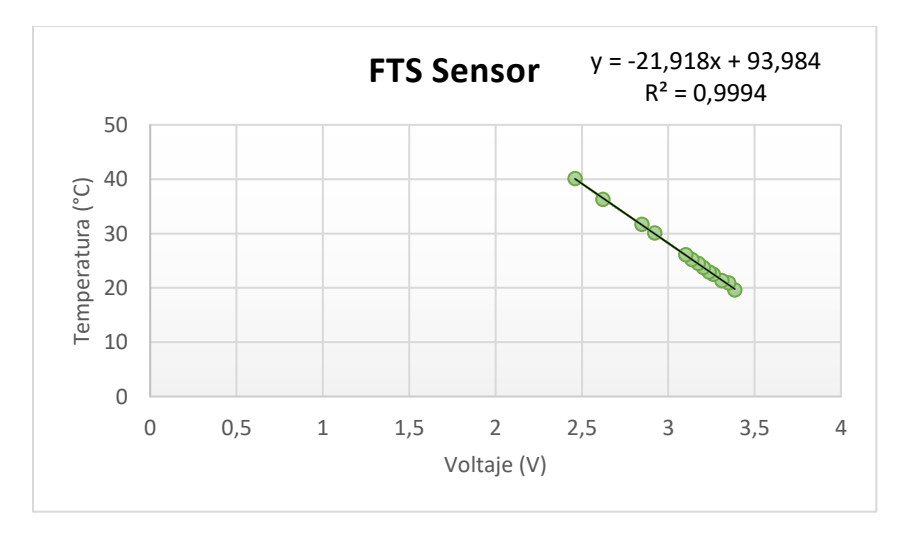

*Nota.* Se puede observar que la gráfica tiende a ser lineal y que el comportamiento del sensor es inversamente proporcional, es decir, a medida que aumenta la temperatura el voltaje disminuye.

Para todos los casos se puede evidenciar que, los datos obtenidos presentan un alto coeficiente de determinación  $R^2$ , indicando un modelo muy fiable para predecir su actuar futuro.

Finalmente, se conectan los extremos de cada cable a las entradas analógicas de la tarjeta de adquisición de datos utilizando el modo de conexión RSE.

#### <span id="page-50-0"></span>**Figura 24**

*Conexión de señales a la tarjeta de adquisición*

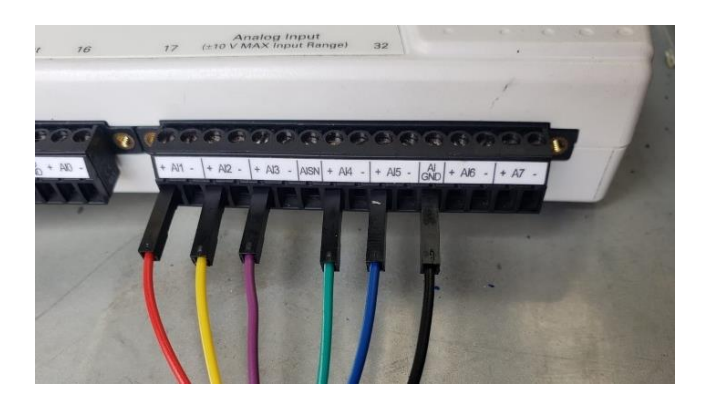

*Fuente. Elaboración propia (2023)*

#### <span id="page-50-1"></span>**Tabla 12**

*Descripción de conexiones de la tarjeta de adquisición*

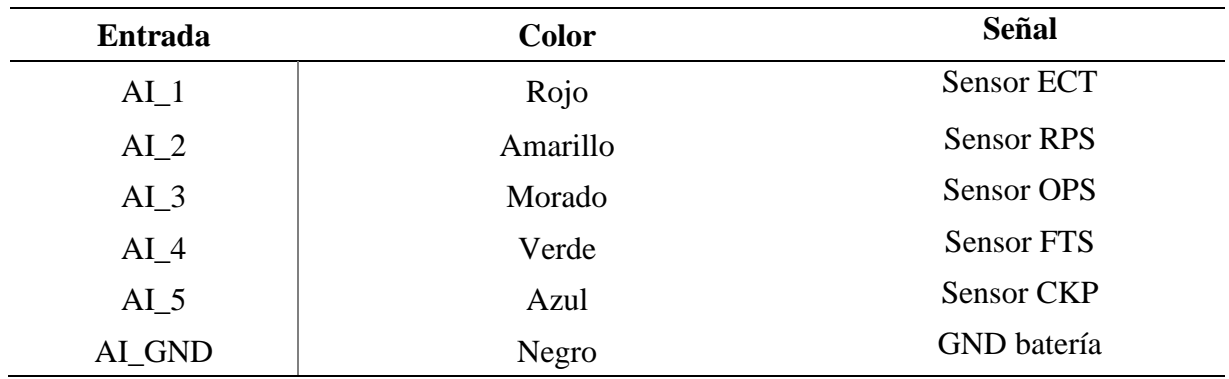

## *Fuente.* Elaboración propia (2023)

**Muestreo de los datos obtenidos.** Para la visualización de los valores de las variables de control, se elaborará un panel de fácil interpretación para el usuario que permita llevar un registro en tiempo real del comportamiento del motor in situ y a distancia.

<span id="page-51-2"></span>*Transmisión y recepción de datos*

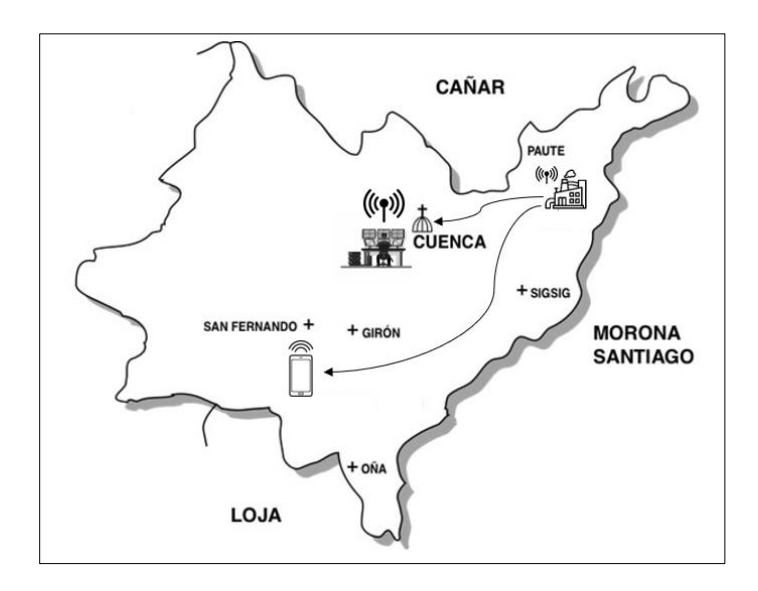

*Fuente.* Elaboración propia (2023)

### <span id="page-51-0"></span>**Diseño de la Interfaz de Monitoreo**

### <span id="page-51-1"></span>*Creación de un nuevo programa*

Una vez iniciado el software de LabVIEW se procederá creación de un nuevo proyecto y seguidamente se selecciona la opción de "Blank VI". A continuación, se desplegarán dos ventanas, una totalmente en blanco destinada al Diagrama de Bloques del sistema y otro de color gris destinada al diseño del Panel Frontal.

## <span id="page-51-3"></span>**Figura 26**

```
Creación de un nuevo VI
```
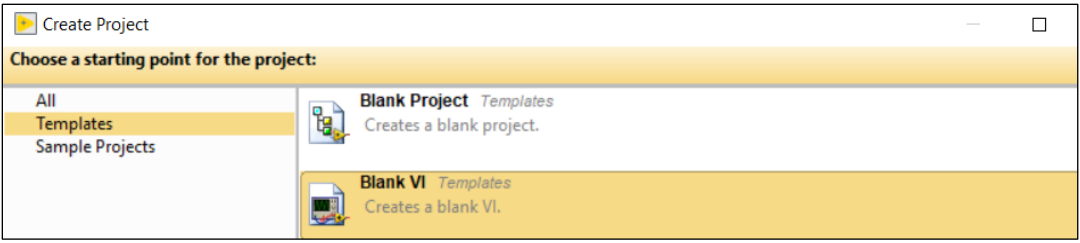

## <span id="page-52-0"></span>*Panel frontal*

En esta ventana se mostrará la interfaz con todos los íconos que contienen la información del sistema que el usuario se encontrará monitoreando.

## <span id="page-52-2"></span>**Figura 27**

*Ventana para el diseño de la interfaz*

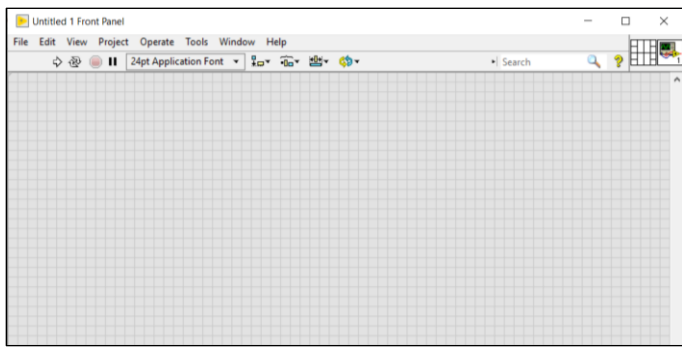

*Fuente.* Elaboración propia (2023)

#### <span id="page-52-1"></span>*Diagrama de bloques*

En esta ventana se realizará la programación de cada uno de los controles, constituye la parte central del sistema puesto que será el encargado de receptar y procesar las señales que llegan a la tarjeta de adquisición.

## <span id="page-52-3"></span>**Figura 28**

*Ventana para el diseño del diagrama de bloques*

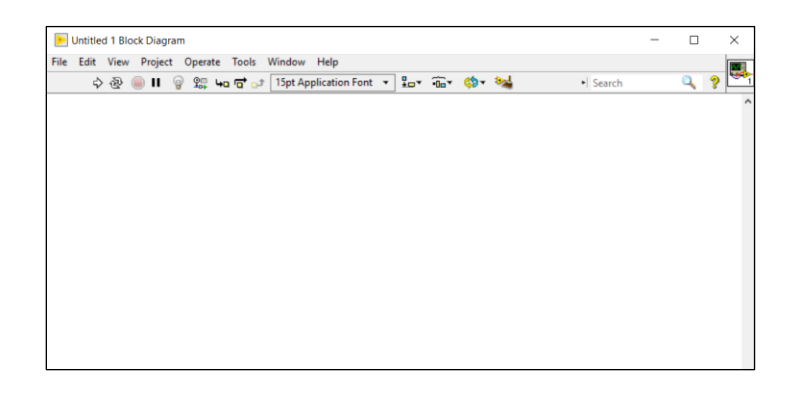

## <span id="page-53-0"></span>*Programación en LabVIEW*

Se configura la entrada de las de las señales utilizando la herramienta de NI-DAQmx la cual contiene el controlador de la tarjeta NI USB-6212.

## <span id="page-53-1"></span>**Figura 29**

*Configuración señales de entrada utilizando el controlador NI DAQmx*

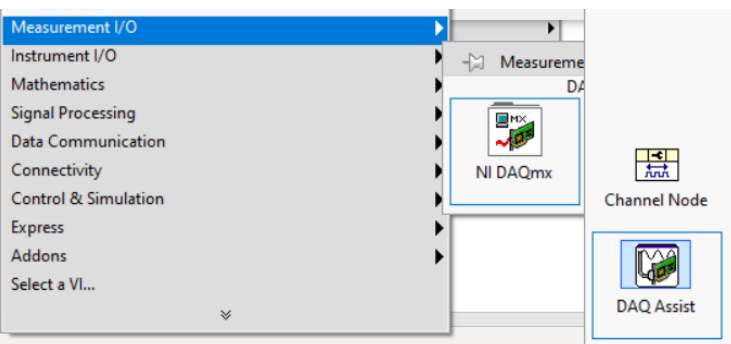

*Fuente.* Elaboración propia (2023)

Se seleccionan todas las entradas analógicas que se encuentran conectadas a la tarjeta de

adquisición.

## <span id="page-53-2"></span>**Figura 30**

*Selección de entradas analógicas*

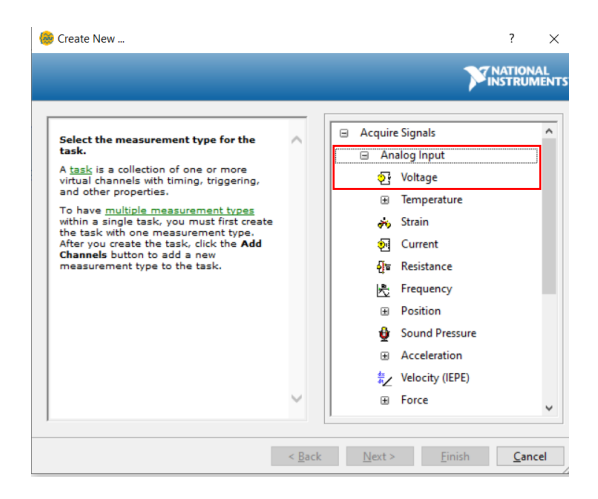

<span id="page-54-0"></span>*Selección de señales conectadas a la tarjeta DAQ*

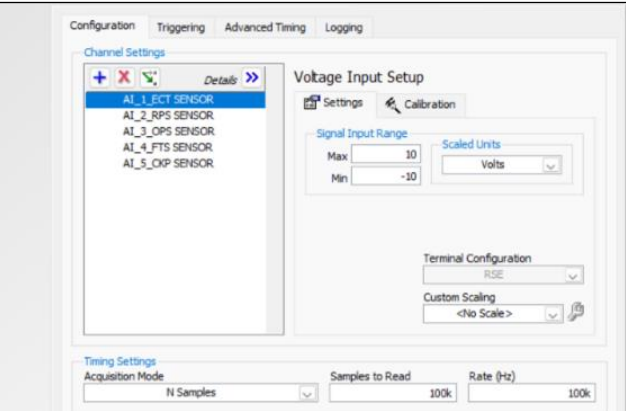

*Fuente.* Elaboración propia (2023)

**Diagrama de bloques del sistema.** En la figura 32 se presenta el diagrama de bloques que controla el sistema, en él se combinan varios elementos que hacen posible el correcto tratamiento para cada una de las señales.

## <span id="page-54-1"></span>**Figura 32**

*Diagrama de bloques del sistema*

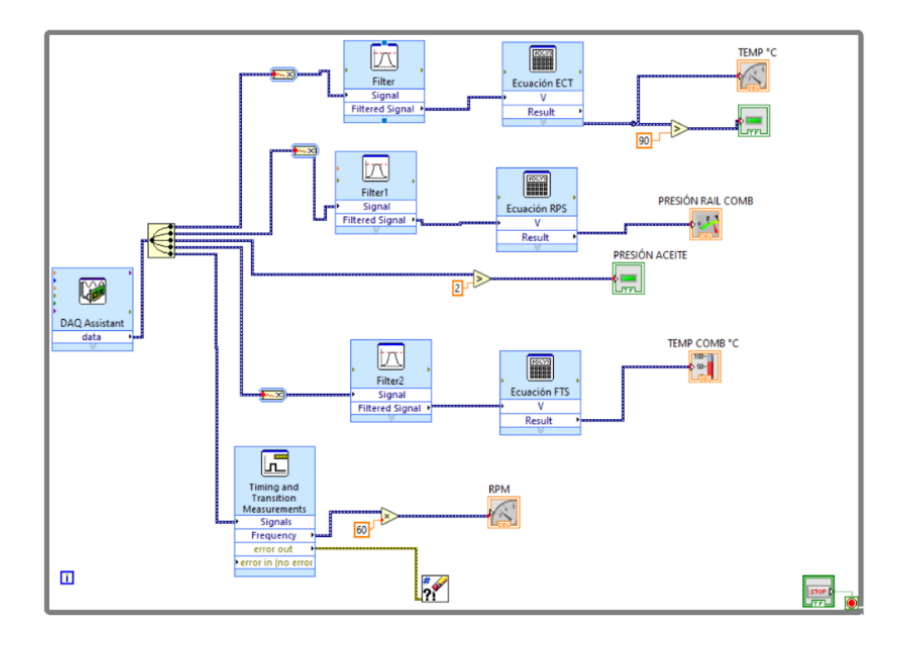

*Fuente.* Elaboración propia (2023)

*Ciclo While.* Estructura que permite la ejecución en bucle de todo el bloque de programación hasta que se cumpla cierta condición o en este caso, se interrumpa el proceso de adquisición de datos del motor.

*DAQ Assitant.* Permite recolectar la información procedente de varios canales, así como configurar sus escalas de medida.

*Filter.* Son utilizados para atenuar o eliminar tanto ruido como frecuencias no deseadas durante el tratamiento de una señal.

*Formula block*. Dentro de esta función se insertará la fórmula característica encontrada anteriormente para cada sensor.

*Incators.* Utilizados para presentar de manera gráfica o numérica el valor de cada variable.

*Timing and Transition Measurements.* Realiza mediciones de temporización y transición de la frecuencia de una señal, por lo general un pulso, y la entrega en Hertz (NI, 2017).

**Panel frontal del sistema de monitoreo.** En la figura 32 se presenta el panel en la que el usuario realizará el monitoreo de cada una de las variables, en el cual también se presenta un par testigos luminosos.

#### <span id="page-55-0"></span>**Figura 33**

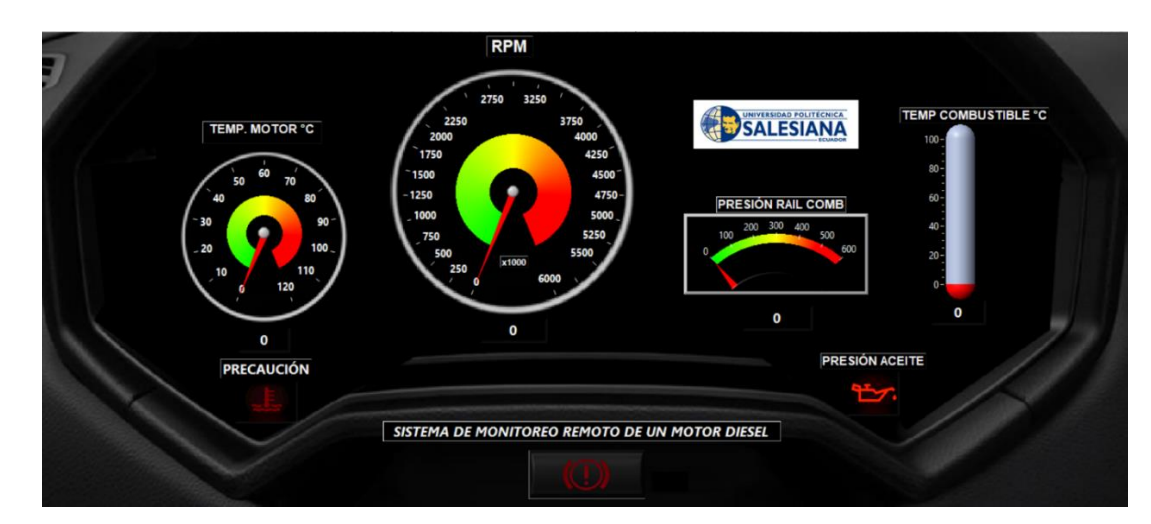

*Panel frontal de monitoreo*

**Transmisión de datos.** El monitoreo remoto se realizará utilizando la herramienta Web Publishing Tool, la cual permite transmitir y mostrar la información desde un computador hacia otro utilizando un servidor web. Para que se produzca esta comunicación los equipos deben encontrarse bajo un mismo tipo de red, en este caso una tipo local o LAN, que, por lo general, cubren áreas de 1 a 5 Km.

Los navegadores compatibles para el monitoreo web deben estar basados en la arquitectura Chromium, ya sea en equipos de sobremesa, portátiles o teléfonos inteligentes como, por ejemplo:

- Google Chrome.
- Mozilla Firefox.
- Microsoft Edge.
- Brave.
- Opera.

# <span id="page-57-0"></span>**CAPÍTULO 3. EVALUACIÓN DE FUNCIONAMIENTO DEL SISTEMA DE MONITOREO**

En este capítulo se va a evaluar el correcto funcionamiento del sistema de monitoreo mediante pruebas de laboratorio, con el fin de detectar posibles fallas que puedan suscitarse de modo que este mismo funcione en óptimas condiciones de tal manera que se evite una inversión mayor de recursos económicos y materiales.

## <span id="page-57-1"></span>**Pruebas de funcionamiento del sistema**

Para verificar el funcionamiento del sistema de monitoreo en tiempo real se establecen las siguientes pruebas:

- Verificación de datos con el switch en contacto.
- Verificación de datos con el motor funcionando en ralentí.
- Verificación de datos con el motor a plena carga.

#### <span id="page-57-2"></span>**Tabla 13**

*Registro de datos en la condición de SWITCH ON*

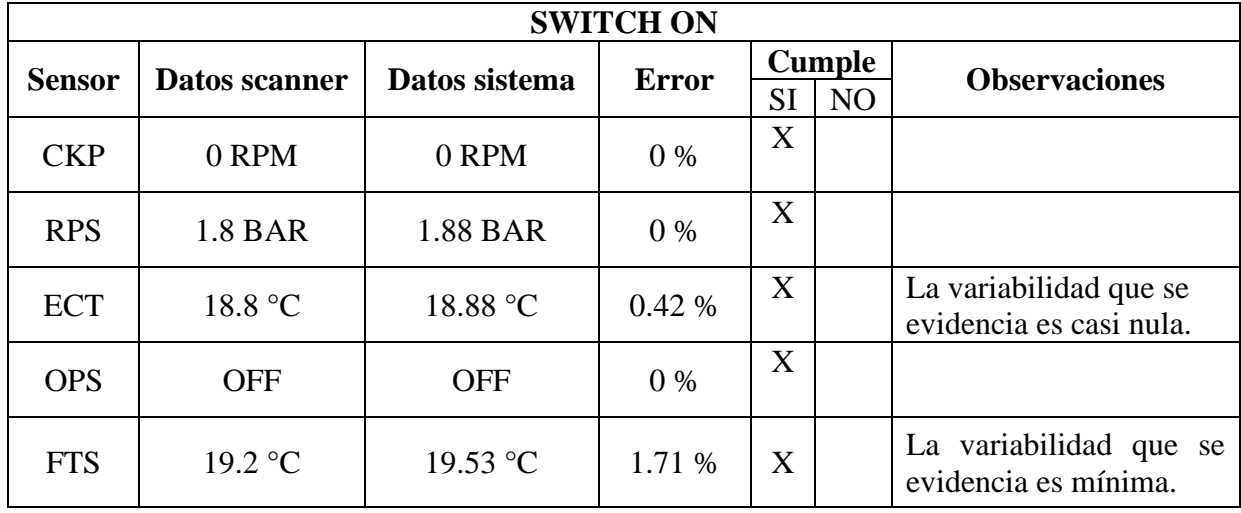

## <span id="page-58-0"></span>*Comparativa en la condición de SWITCH ON*

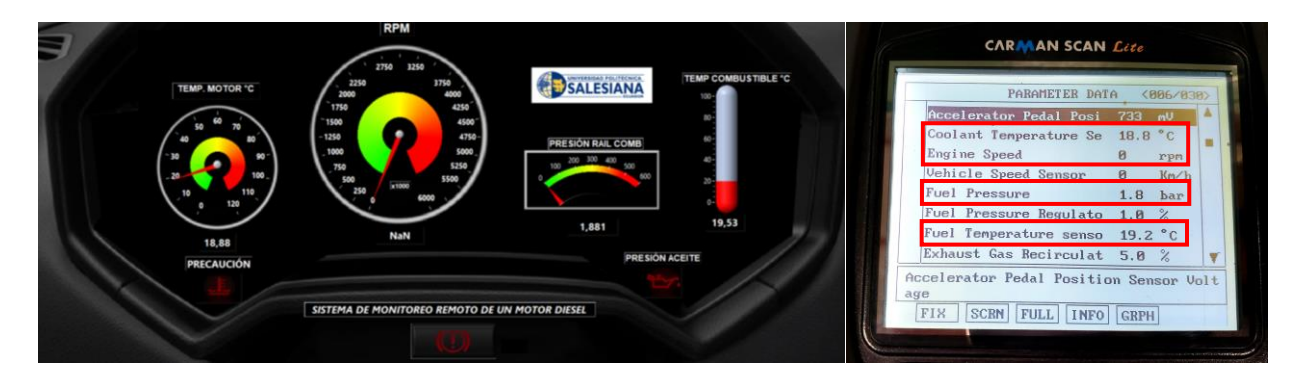

*Fuente.* Elaboración propia (2023)

## <span id="page-58-2"></span>**Tabla 14**

*Registro de datos en la condición de RALENTÍ*

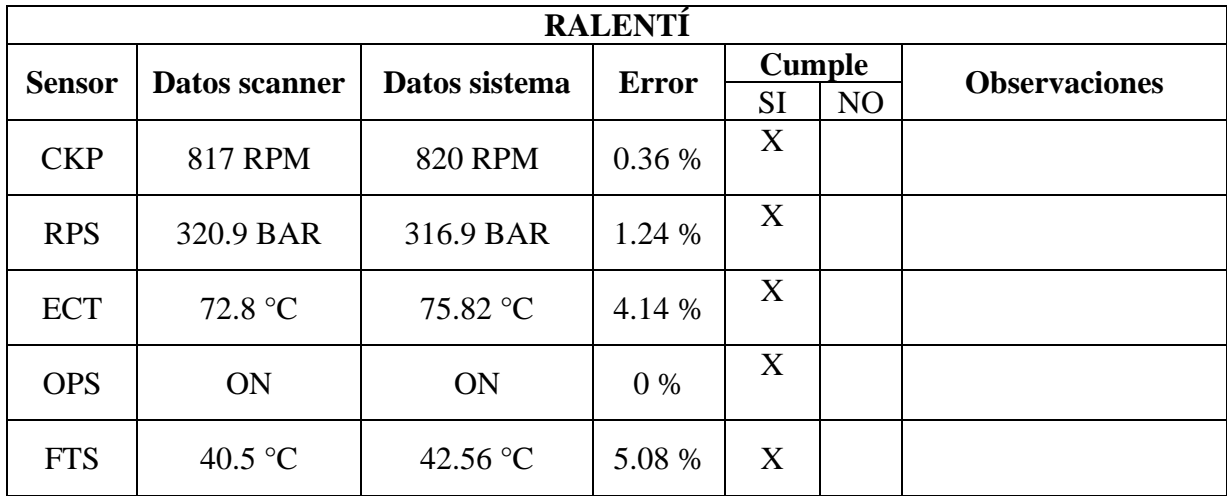

*Fuente.* Elaboración propia (2023)

*Nota.* Se evidencia una variabilidad significativa en los datos de los sensores ECT y FTS, sin embargo, estos no se exceden en gran medida respecto de los obtenidos por el scanner.

## <span id="page-58-1"></span>**Figura 35**

*Comparativa en la condición de RALENTÍ*

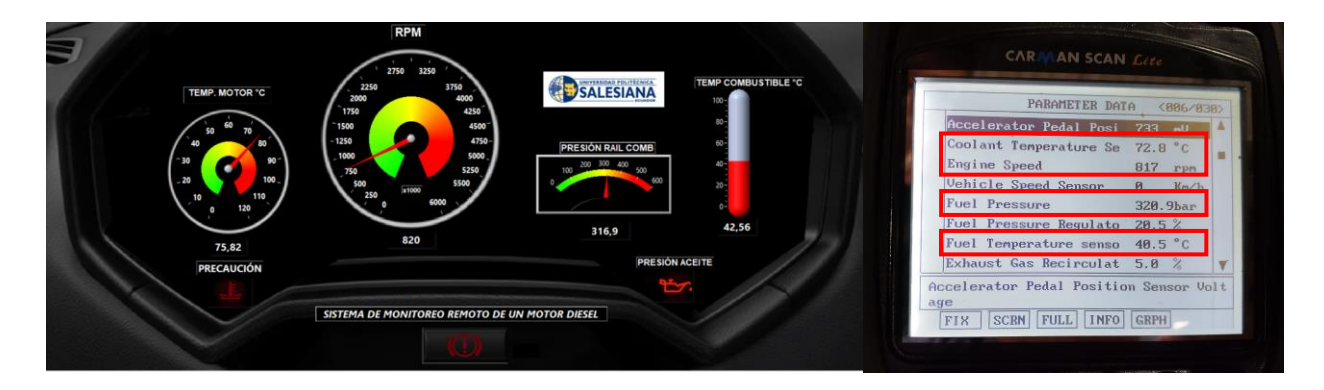

*Fuente.* Elaboración propia (2023)

## <span id="page-59-1"></span>**Tabla 15**

*Registro de datos en la condición de PLENA CARGA*

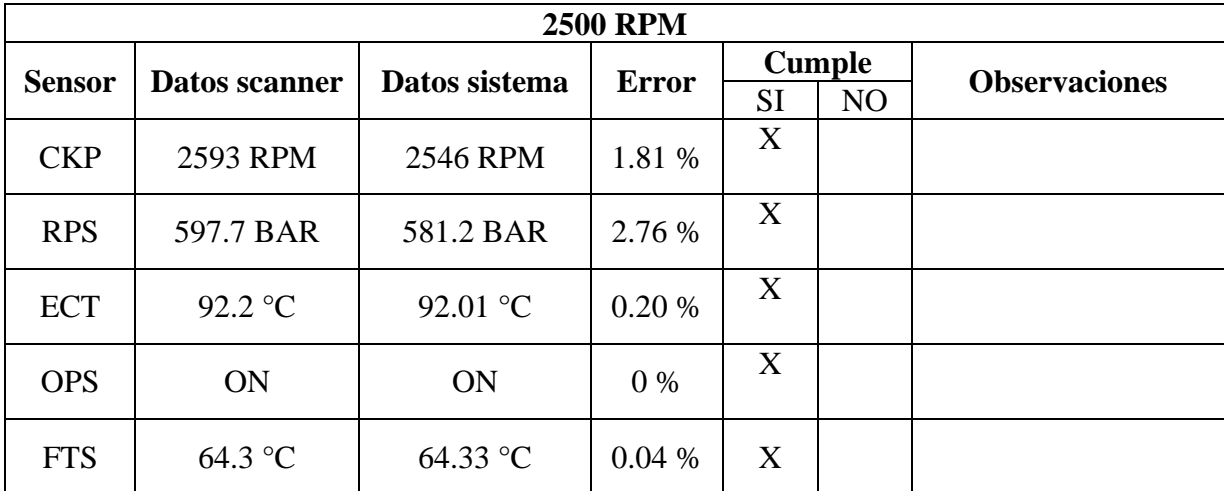

*Fuente.* Elaboración propia (2023)

*Nota.* La variabilidad más evidente se presenta en el sensor RPS, sin embargo, esto se debe a una falta de precisión del operador al accionar el pedal del acelerador del motor.

## <span id="page-59-0"></span>**Figura 36**

*Comparativa en la condición de PLENA CARGA*

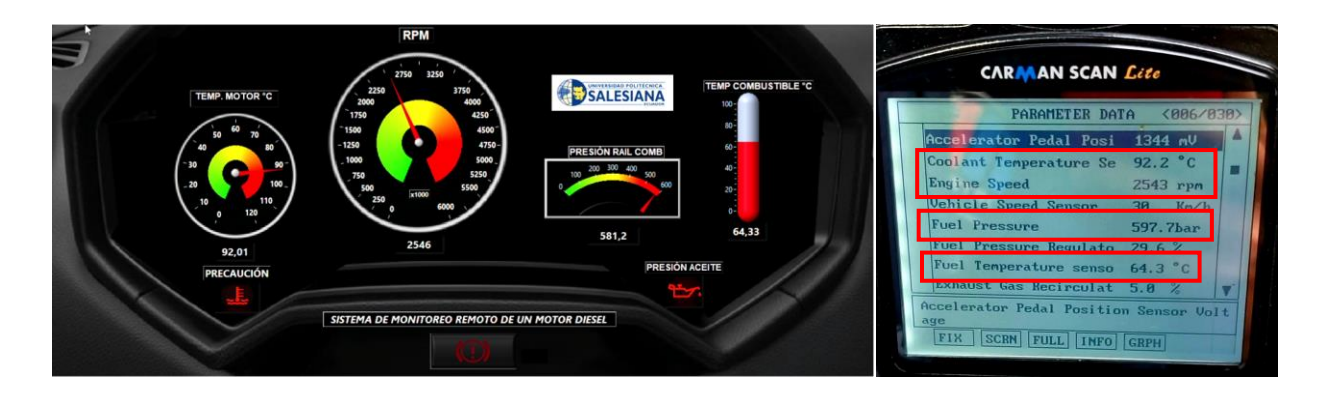

## <span id="page-60-0"></span>**Análisis del funcionamiento**

En base a los datos obtenidos tras la culminación de las distintas pruebas de funcionamiento se tiene que el sistema presenta un alto grado de precisión y confiabilidad, debido a que no se evidencia una variabilidad considerablemente alta entre estas más allá de las ya mencionadas, que son relativamente no significantes.

#### <span id="page-60-1"></span>**Pruebas de envío y recepción de datos**

Las pruebas de monitoreo remoto se relizaron utilizando los navegadores web de Google Chrome en una portátil y Brave en un teléfono inteligente. En la figuras 37 se evidencia la correcta recepción y visualización en tiempo real de las variables monitoreadas en el motor.

## <span id="page-60-2"></span>**Figura 37**

*Visualización de datos en el navegador Google Chrome*

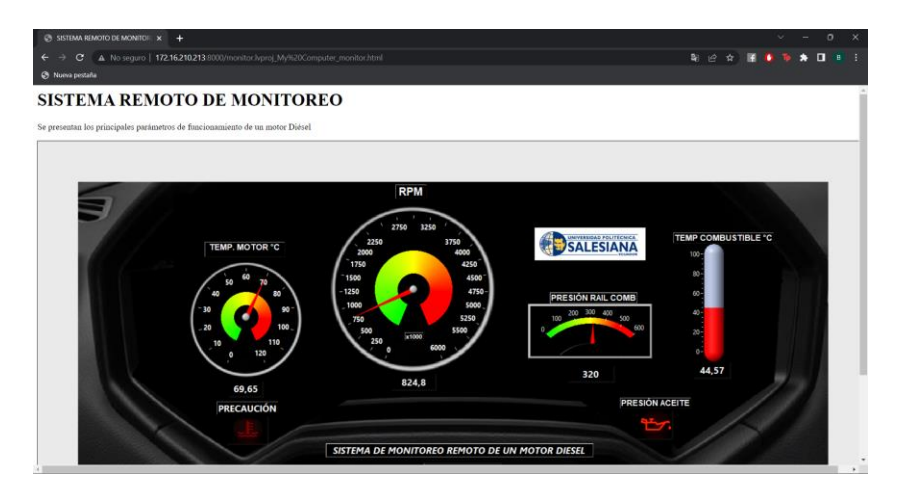

*Fuente.* Elaboración propia (2023)

#### **CONCLUSIONES**

<span id="page-61-0"></span>La investigación bibliográfica realizada en fuentes especializadas ha proporcionado una base sólida de conocimientos que permitieron un claro entendimiento de los principios, técnicas y tecnologías utilizadas en la adquisición y transmisión de datos en tiempo real.

La utilización de LabVIEW ha permitido desarrollar una interfaz gráfica intuitiva y de fácil comprensión para visualizar los parámetros de funcionamiento del motor diésel en tiempo real y de manera remota. La interfaz brinda una representación clara y precisa de los datos recopilados, lo que facilita la monitorización y el análisis de los mismos.

A través de pruebas exhaustivas y comparativas, se ha demostrado que el sistema de monitoreo es capaz de adquirir, procesar y transmitir la información sobre el funcionamiento del motor en diversas condiciones con una mayor precisión y confiabilidad al minimizar el error humano significativamente.

La implementación de este tipo de sistemas en industrias en las que su operatividad se base en el funcionamiento de un motor diésel ayuda a optimizar su rendimiento, además el manejo adecuado de recursos que permitan una mayor rentabilidad y eficacia en sus procesos de producción, contribuyendo así al avance de la ingeniería y al desarrollo sostenible.

#### **RECOMENDACIONES**

<span id="page-62-0"></span>Para trabajar en la maqueta didáctica se debe utilizar el equipo de protección personal necesario, debido a que cuenta con componentes que se encuentran en movimiento o produciendo calor, los cuales pueden provocar daños al operador.

La implementación del sistema debe estar a cargo de personal calificado en el manejo de software y herramientas, de modo que se eviten daños en los componentes del motor y en los equipos de adquisición de datos.

Se recomienda añadir más variables para obtener un sistema de monitoreo mucho más completo junto con la transmisión de datos vía internet, además de la aplicación de técnicas de análisis de datos avanzadas, como el aprendizaje automático y la inteligencia artificial.

#### **BIBLIOGRAFÍA**

- <span id="page-63-0"></span>Carreño, J., Jiménez, G. S., & Ramírez, G. L. (2014). *Sensores y Actuadores.* España: Grupo Editorial Patria.
- CarSync. (16 de mayo de 2022). *¿Cómo la telemática de hoy aporta a la industria del petróleo?* Obtenido de https://blog.carsync.com/blog/como-la-telematica-de-hoy-aporta-a-laindustria-del-petroleo
- Castro, A. (2016). *Comunicaciones y Redes.* Marcombo.
- Corona, L. G., Abarca, G. S., & Carreño, J. (2014). Sensores y Actuadores. Grupo Editorial Patria.
- Cruzzetti, G., & Peretti, F. (15 de Mayo de 2020). *La Adquisición de Datos en un auto de competición*. Obtenido de Instituto de Automovilismo Deportivo: https://iad.la/blogs/laadquisicion-de-datos-en-un-auto-de-competicion\_59/
- Element Fleet Management Corporation. (19 de julio de 2022). *Telemetría: ¿qué es, cómo funciona y cuáles son sus ventajas?* Obtenido de https://www.elementfleet.com.mx/recursos/blog/telemetria-que-es-como-funciona-ycuales-son-sus-

ventajas#:~:text=La%20telemetr%C3%ADa%20es%20una%20tecnolog%C3%ADa,un% 20dispositivo%20electr%C3%B3nico%20a%20otro.

- Felsch, W., & Arroyo, C. (2018). Beneficios de la implementación de un sistema de telemetría para la gestión de las operaciones mineras. *Interfases*, 97.
- Guerrero, M., Muñoz, A., & León, M. (2011). *Sistema de Adquisición de Datos y Telemetría para un Kart.* México, D.F.: Instituto Tecnológico y de Estudios Superiores de Monterrey.

Halvorsen, H. P. (2016). *Introduction to LabVIEW.* University College of Southeast Norway.

- Jaramillo, G., & Amendaño, M. (2013). *Diseño e implementación de un sistema digital de adquisición y visualización de señales de un motor de combustión interna A12.* Cuenca.
- Jiménez, E. (29 de octubre de 2022). *F1 más allá de la habilidad, es un deporte de análisis de datos en la Nube*. Obtenido de DPL News: https://dplnews.com/f1-mas-alla-de-lahabilidad-es-un-deporte-de-analisis-de-datos-en-la-nube/

Miyara, F. (2004). Conversores D/A y A/D. Rosario, Argentina.

- Naranjo, J. L., & Lenin, V. (2014). *Diseño e implementación de un módulo didáctico con sistema HMI para el análisis y estudio de sensores y transductores de proximidad análogos por medio de la tarjeta de adquisición de datos DAQ NI y controlada por el software LabVIEW. [Tesis de Grado].* Quito, Ecuador: Universidad Politécnica Salesiana.
- NI. (2009). *NI USB-612x User Manual.* Obtenido de https://www.ni.com/docs/en-US/bundle/usb-621x-features/resource/371931f.pdf

NI. (19 de mayo de 2017). *LabVIEW*. Obtenido de https://www.ni.com/es-cr/shop/labview.html

- Osorio, J., Ramírez, J., & Rodríguez, M. (02 de mayo de 2010). *Implementación de un sistema de adquisición de datos para monitorear una máquina de corriente directa.* Obtenido de http://www.scielo.org.co/scielo.php?script=sci\_arttext&pid=S0123-921X2010000200007
- Pérez, T., & Ramos, O. (2003). https://dialnet.unirioja.es/servlet/articulo?codigo=2331376. *AEEC*.
- RAC Business. (2016). *Telematics Report*. Obtenido de https://www.rac.co.uk/media/1425/ractelematics-report.pdf
- Ramírez, F. (2009). *Sistema de Adquisición de Datos de Sensores Analógicos y Digitales [Tesis de Grado].* México D.F.: Instituto Politécnico Nacional.
- Ruiz, A., Garcia, F., & Noguera, J. (2010). Guía práctica de sensores. *Creaciones Copyright*.
- Saba, R. (2013). Diseño e Implementación de un Sistema de Adquisición de Datos para pruebas de carga y descarga de baterías de Ion-Litio [Tesis de Grado, Universidad de Chile]. 16.
- Sánchez, L. G. (1999). Introducción a la electrónica digital. Valencia, España: Camino de Vera.
- Smith, G. M. (20 de marzo de 2022). *Historia de la adquisición de datos*. Obtenido de https://dewesoft.com/es/blog/historia-de-la-adquisicion-de-datos#las-10-principalescompanias-de-adquisicion-de-datos-de-hoy
- Tezén, C. (2012). *Propuesta para la implementación de un sistema de adquisición de datos basado en microcontrolador y su aplicación a paneles solares. [Tesis de Grado].* Universidad de San Carlos de Guatemala.
- The World Air Quality. (2023). *Contaminación del aire de estacion01, Cuenca - Ecuador*. Obtenido de https://aqicn.org/city/ecuador/cuenca/estacion01/es/
- Vallejo, M., & Arias, A. (2022). Introducción a la adquisicón y acondicionamiento de señales. Institución Tecnológico Metropolitano.

## **ANEXOS**

## <span id="page-66-1"></span><span id="page-66-0"></span>**Anexo A. Instrumentación de sensores**

Instrumentación del sensor ECT

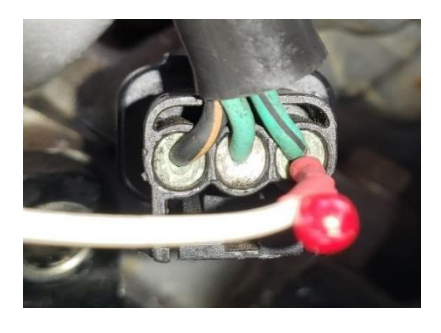

Instrumentación del sensor RPS

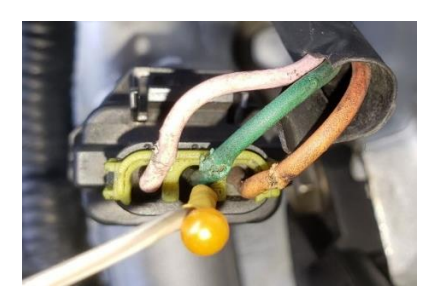

Instrumentación del sensor FTS

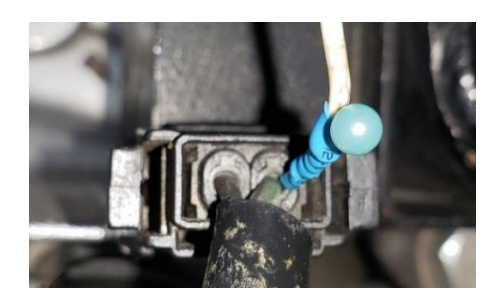

Instrumentación del sensor OPS

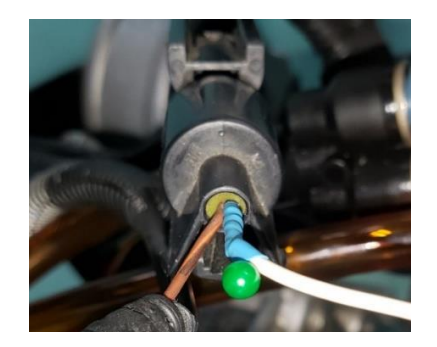

## <span id="page-67-0"></span>**Anexo B. Caracterización de sensores**

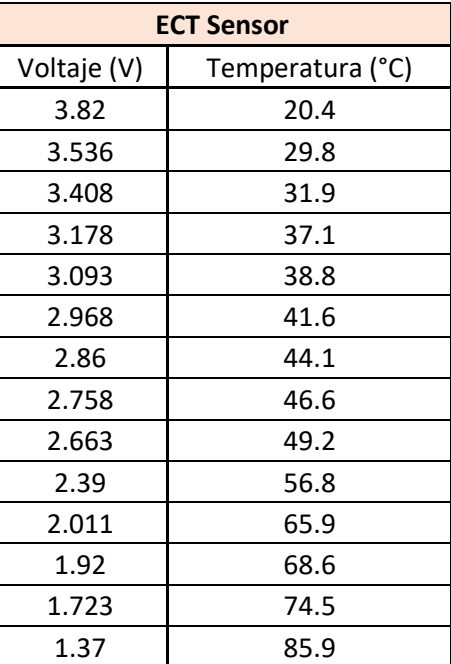

*Caracterización sensor ECT*

*Caracterización sensor FTS*

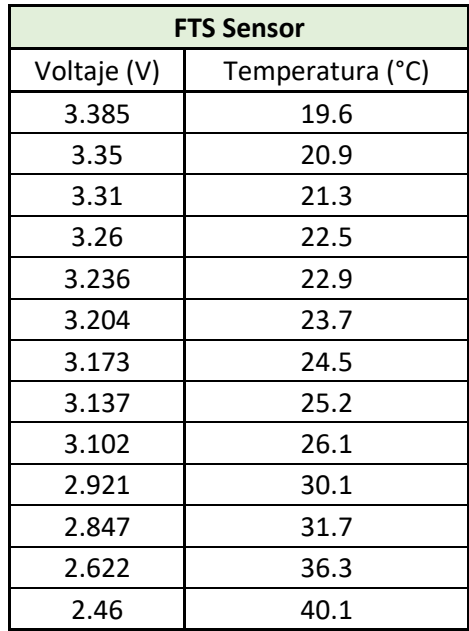

Caracterización sensor RPS

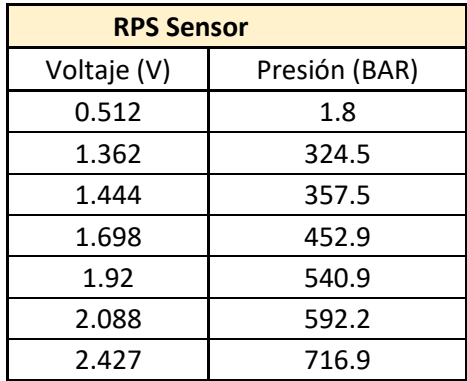

*Toma de datos en la condición SWITCH ON*

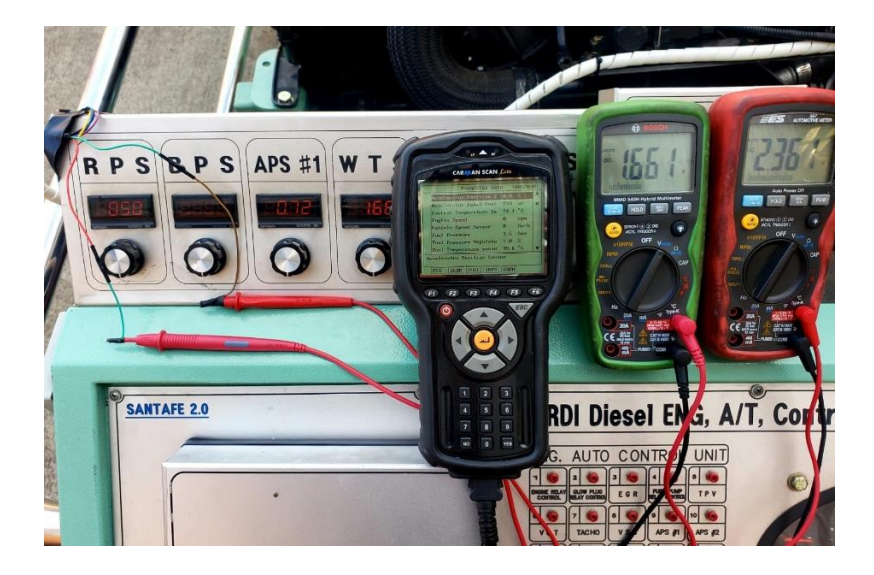

*Toma de datos en la condición RALENTÍ*

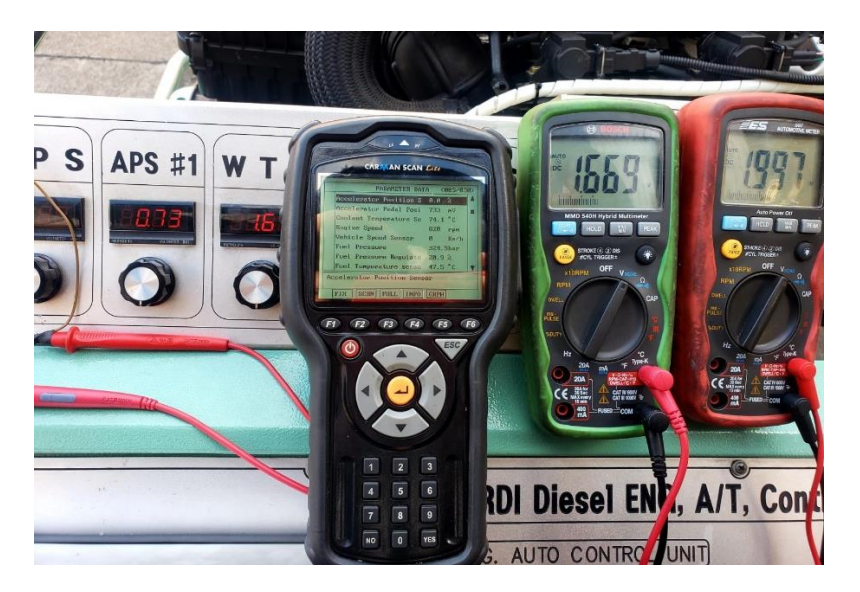